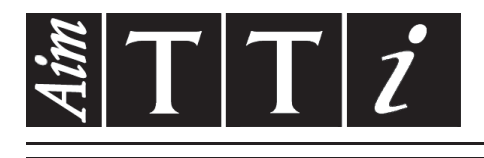

### AIM & THURLBY THANDAR INSTRUMENTS

EX355P

Programmable Bench Power Supply

**INSTRUCTION MANUAL** 

$$
Aim-TTi
$$

# Table of Contents

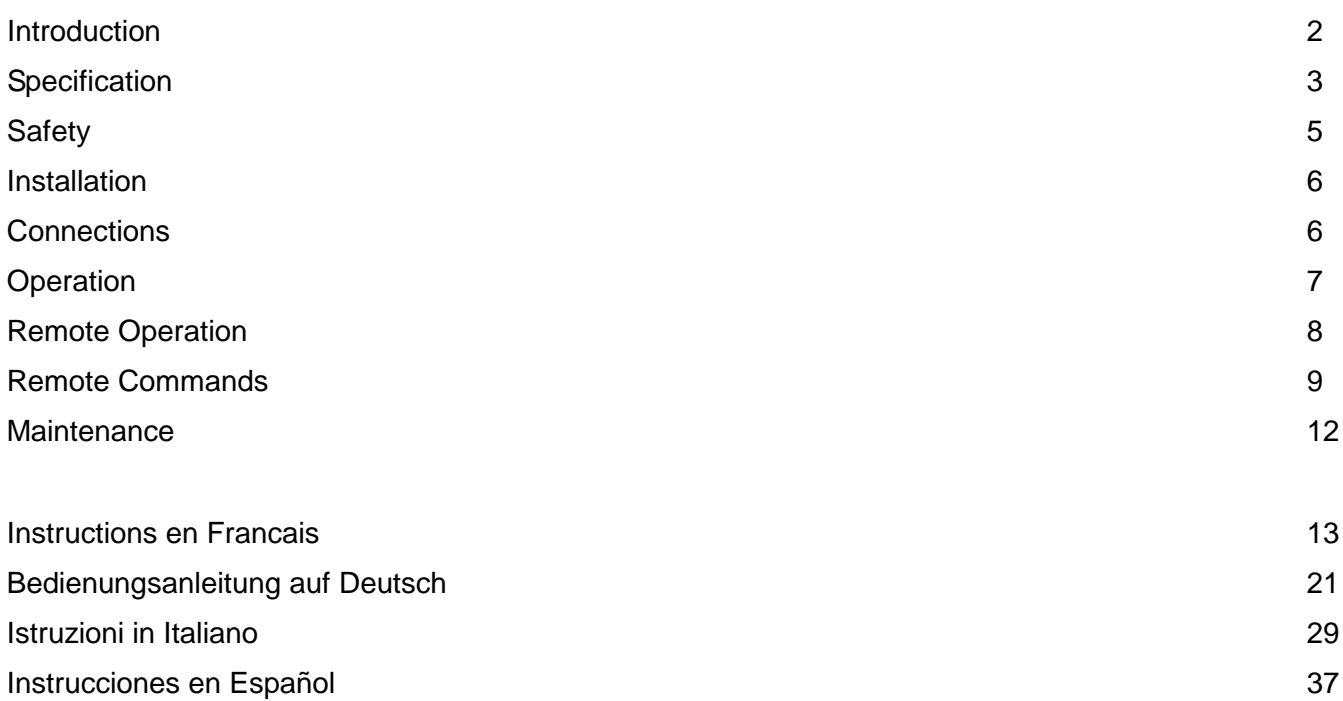

### Introduction

<span id="page-2-0"></span>The EX355P is a digitally controlled version of the EX355 with an isolated RS-232 interface. Using mixed-mode regulation technology it provides 0 to 35V at 0 to 5A in a compact and lightweight unit.

The EX355P offers a low-cost solution for a basic programmable PSU, and will be sufficient for many applications where the sophistication and complexity of GPIB is not needed.

A simple command set allows remote control of voltage, current and output-enable together with read-back of metering values and operational status.

Local control is via three rotary encoders providing rapid and accurate setting of voltage and current for bench use.

Excellent line and load regulation are matched by low noise and good transient response. High power efficiency ensures that the unit remains cool without any fan noise.

The EX series has been designed to meet the stringent requirements of the latest relevant IEC standards for safety and EMC, including harmonics emissions. All outputs are intrinsically short circuit proof, and are protected against external voltages and reverse currents.

# Specification

<span id="page-3-0"></span>General specifications apply for the temperature range 5°C to 40°C. Accuracy specifications apply for the temperature range 18°C to 28°C after 1 hour warm-up with no load and calibration at 23°C. Typical specifications are determined by design and are not guaranteed.

#### **OUTPUT**

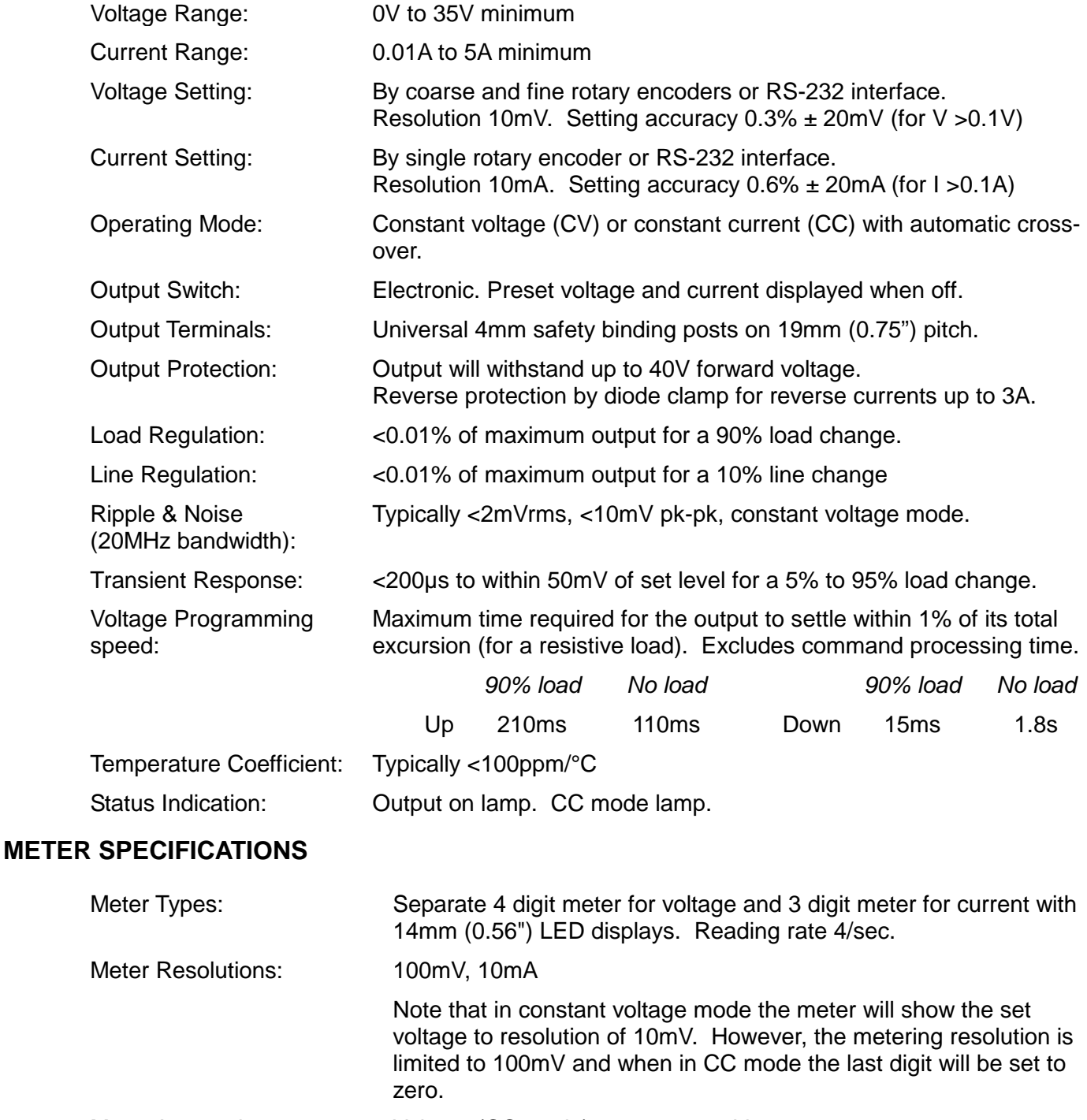

#### Meter Accuracies: Voltage (CC mode) 0.3% ± 100mV. Current (CV mode) 0.6% ± 20mA

### **MEMORY**

The power supply saves the voltage, current and output-enable status at power down and restores the settings at power up.

### **RS-232 CONTROL**

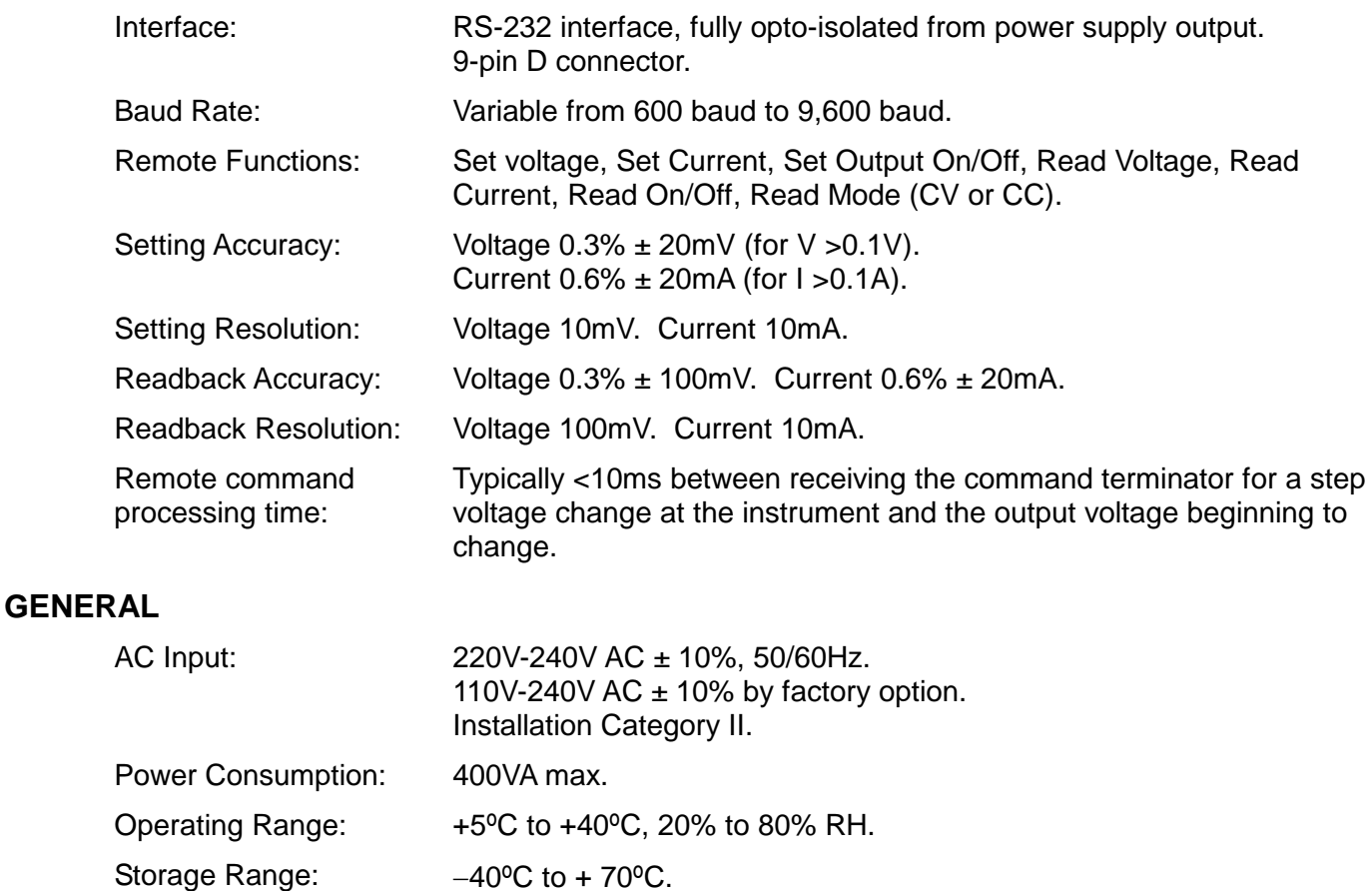

Environmental: Indoor use at altitudes up to 2000m, Pollution Degree 2.

For details, request the EU Declaration of Conformity for this instrument via<http://www.aimtti.com/support> (serial no. needed).

Safety & EMC: Complies with EN61010-1 & EN61326-1.

Size: 140 x 160 x 295mm (WxHxD).

Weight: 2.8 kg

# **Safety**

<span id="page-5-0"></span>This power supply is a Safety Class I instrument according to IEC classification and has been designed to meet the requirements of EN61010-1 (Safety Requirements for Electrical Equipment for Measurement, Control and Laboratory Use). It is an Installation Category II instrument intended for operation from a normal single phase supply.

This instrument has been tested in accordance with EN61010-1 and has been supplied in a safe condition. This instruction manual contains some information and warnings which have to be followed by the user to ensure safe operation and to retain the instrument in a safe condition.

This instrument has been designed for indoor use in a Pollution Degree 2 environment in the temperature range 5°C to 40°C, 20% - 80% RH (non-condensing). It may occasionally be subjected to temperatures between +5° and -10°C without degradation of its safety. Do not operate while condensation is present.

Use of this instrument in a manner not specified by these instructions may impair the safety protection provided. Do not operate the instrument outside its rated supply voltages or environmental range.

#### **WARNING! THIS INSTRUMENT MUST BE EARTHED**

Any interruption of the mains earth conductor inside or outside the instrument will make the instrument dangerous. Intentional interruption is prohibited. The protective action must not be negated by the use of an extension cord without a protective conductor.

When the instrument is connected to its supply, terminals may be live and opening the covers or removal of parts (except those to which access can be gained by hand) is likely to expose live parts. The apparatus shall be disconnected from all voltage sources before it is opened for any adjustment, replacement, maintenance or repair. Capacitors inside the power supply may still be charged even if the power supply has been disconnected from all voltage sources but will be safely discharged about 10 minutes after switching off power.

Any adjustment, maintenance and repair of the opened instrument under voltage shall be avoided as far as possible and, if inevitable, shall be carried out only by a skilled person who is aware of the hazard involved.

If the instrument is clearly defective, has been subject to mechanical damage, excessive moisture or chemical corrosion the safety protection may be impaired and the apparatus should be withdrawn from use and returned for checking and repair.

Make sure that only fuses with the required rated current and of the specified type are used for replacement. The use of makeshift fuses and the short-circuiting of fuse holders is prohibited.

Do not wet the instrument when cleaning it.

The following symbols are used on the instrument and in this manual:-

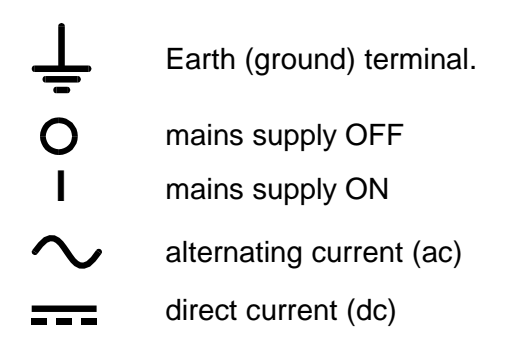

# Installation

#### <span id="page-6-0"></span>**Mains Operating Voltage**

Check that the instrument operating voltage marked on the rear panel is suitable for the local supply.

#### **Mains Lead**

When a three core mains lead with bare ends is provided this should be connected as follows:

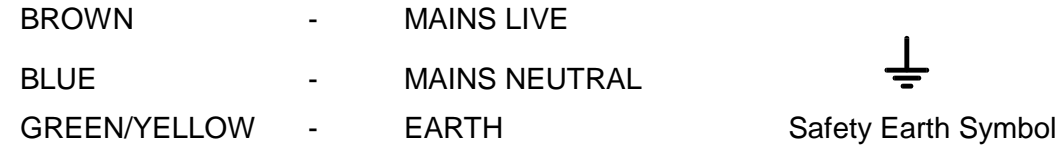

When fitting a fused plug a 5 amp fuse should be fitted inside the plug. As the colours of the wires in the mains lead of this apparatus may not correspond with the coloured markings identifying the terminals in your plug proceed as follows:

The wire which is coloured green-and-yellow must be connected to the terminal in the plug which is marked by the letter E or by the safety earth symbol shown above or coloured green or greenand-yellow.

The wire which is coloured blue must be connected to the terminal which is marked with the letter N or coloured black.

The wire which is coloured brown must be connected to the terminal which is marked with the letter L or coloured red.

#### **WARNING! THIS INSTRUMENT MUST BE EARTHED**.

Any interruption of the mains earth conductor inside or outside the instrument will make the instrument dangerous. Intentional interruption is prohibited.

### Connections

#### <span id="page-6-1"></span>**Output Terminals**

All power connections are made from the front panel.

The load should be connected to the positive (red) and negative (black) terminals marked OUTPUT. Both are fully floating and either can be connected to ground.

The terminal marked  $\Rightarrow$  is connected to the chassis and safety earth ground.

#### **RS232**

9–pin D–connector for PC remote control with the following connections:

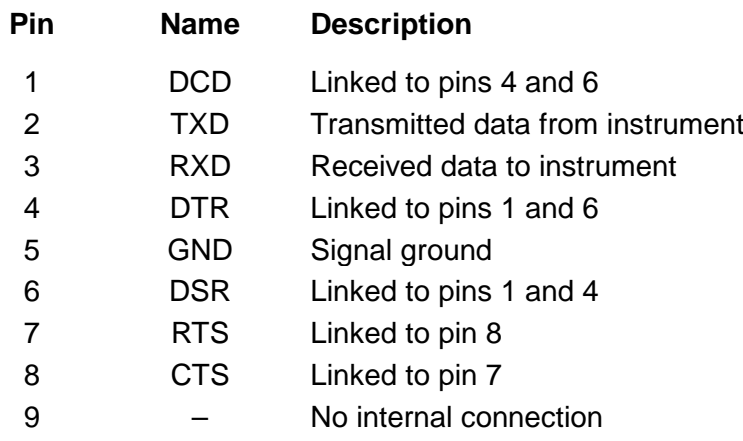

Connect to a PC with a cable which has pins 2, 3 and 5 wired plus pins 1, 4 & 6 and pins 7 & 8 linked at the PC end.

# **Operation**

#### <span id="page-7-0"></span>**Setting Up the Output**

With the POWER switch on (**I**) and the **TT** output off the output voltage and current limit can be accurately preset using the VOLTAGE and CURRENT controls; the left-hand meter shows the set voltage and the right-hand meter shows the set maximum current.

When the  $\overline{\bullet}$  output switch is switched on, the ON lamp lights; the left-hand meter still shows the preset voltage but the right-hand meter now shows the actual load current.

#### **Constant Voltage**

The output voltage is adjusted using the coarse and fine VOLTAGE controls; the coarse control changes the voltage in 100mV steps and the fine control in 10mV steps. The CURRENT control sets the maximum current that can be supplied; the control changes the current in 10mA steps.

#### **Constant Current**

If the load resistance is low enough such that, at the output voltage set, a current greater than the current limit setting would flow, the power supply will automatically move into constant current operation. The current output is adjusted by the CURRENT control and the VOLTAGE controls set the maximum voltage that can be generated.

The CC lamp lights to show constant current mode.

#### **Instantaneous Current Output**

The current limit control can be set to limit the continuous output current to levels down to 10mA. However, in common with all precision bench power supplies, a capacitor is connected across the output to maintain stability and good transient response. This capacitor charges to the output voltage and short-circuiting of the output will produce a current pulse as the capacitor discharges which is independent of the current limit setting.

#### **Protection**

The output has intrinsic short-circuit protection and is protected from reverse voltages by a diode; the continuous reverse current must not exceed 3 Amps, although transients can be much higher.

#### **Connection to the Load**

The load should be connected to the positive (red) and negative (black) output terminals. Both are fully floating and either can be connected to ground.

#### **Series or Parallel Connection with Other Outputs**

The outputs of the power supply are fully floating and may be used in series with other power supply units to generate high DC voltages up to 300V DC.

The maximum permissible voltage between any terminal and earth ground  $(\frac{1}{\equiv})$  is 300VDC.

**WARNING!** Such voltages are exceedingly hazardous and great care should be taken to shield the output terminals for such use. On no account should the output terminals be touched when the unit is switched on under such use. All connections to the terminals must be made with the power switched off on all units.

It should be noted that the unit can only source current and cannot sink it, thus units cannot be series connected in anti-phase.

The unit can be connected in parallel with others to produce higher currents. Where several units are connected in parallel, the output voltage will be equal to that of the unit with the highest output voltage setting until the current drawn exceeds its current limit setting, upon which the output will fall to that of the next highest setting, and so on. In constant current mode, units can be connected in parallel to provide a current equal to the sum of the current limit settings.

Note that the output terminals are rated at 15A maximum; if several outputs are operated in parallel to source higher currents than this the junction should be made at a separate point, not one of the terminals.

#### **Ventilation**

<span id="page-8-0"></span>The power supply is very efficient but nevertheless can generate significant heat at full power. The supply relies on convection cooling only and it is therefore important that ventilation is never restricted if performance and safety are to be maintained.

### Remote Operation

Remote command format and the remote commands themselves are detailed in the Remote Commands chapter.

#### **Baud Rate Selection**

The Baud rate is set by pressing the OPTION SELECT/OK button until **bAUd** appears in the left-hand display; the right-hand display shows the current setting in the form of **960** for 9600 Baud etc. Change the Baud rate by pressing the CHANGE button to step the rate through all the possible options. When the required rate is displayed press OPTION SELECT/OK again to confirm and exit the rate change mode.

#### **Remote/Local Operation**

At power on the instrument will be in the local state with the Rem (remote) lamp off. When a command is received the remote state will be entered and the Rem lamp will be turned on. The rotary controls are not locked out by this action and the instrument will be returned to the local state if they are used; however, if the instrument receives another character from the interface, the remote state will again be entered.

Local operation of the rotary controls, output On/Off switch and CHANGE button can be disabled by pressing the OPTION SELECT/OK button until **LoCL** appears in the left-hand display; the right-hand display shows the current setting, **on** or **oFF** . Alternate presses of the CHANGE button selects **on** or **oFF** ; when the required setting is displayed press OPTION SELECT/OK again to confirm and exit the change mode.

Local operation can be restored at any time by pressing the OPTION SELECT/OK button; if **LoCL** has been set to **oFF** the first press of OPTION SELECT/OK returns the instrument to local control and subsequent presses select the other modes as described above.

#### **RS232 Connector**

The 9-way D-type serial interface connector is located on the instrument rear panel. The pin connections are as shown below:

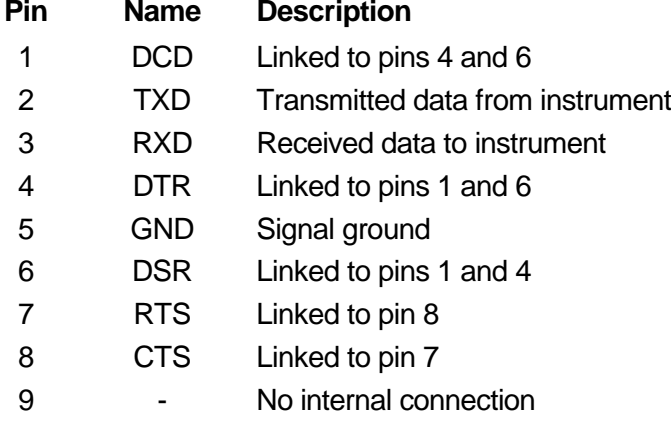

Connect to a PC with a cable which has pins 2, 3, 5, wired plus pins 1, 4, 6 and pins 7 and 8, linked at the PC end, see diagram.

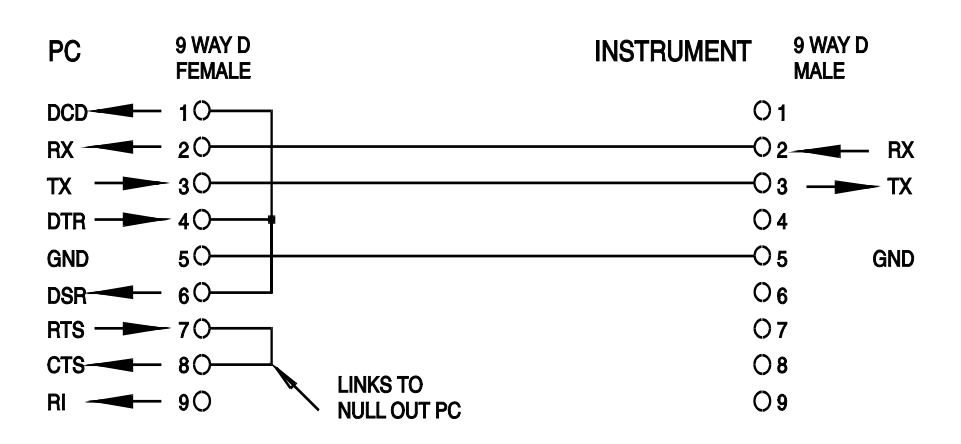

Baud rate is set as described above; the other interface parameters are fixed as follows:

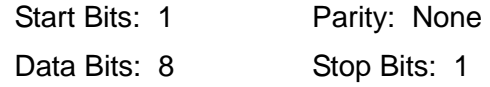

#### **RS232 Character Set**

Any ASCII code can be used. Bit 7 of ASCII codes is ignored, i.e. assumed to be low. No distinction is made between upper and lower case characters in command mnemonics and they may be freely mixed. The ASCII control codes between 00H and 31H are ignored, except for 0AH (Line Feed, LF) which is used as a command terminator.

### Remote Commands

### <span id="page-9-0"></span>**RS232 Remote Command Formats**

The instrument's input buffer accepts a single command (or query) at a time, under interrupt, in a manner transparent to other instrument operations. Commands and queries must be sent as specified in the command list and must be terminated with the command terminator code 0AH (Line Feed, LF). Note that parameters are separated from the command header by one space (20H).

After a command has been sent the controller must wait at least 10ms from the command terminator before the next command (or query) is started, to allow the instrument to clear the input buffer.

Responses to queries are sent immediately. The controller must wait for the response to a query before the next command or query is sent. The instrument responds to the controller after every query as specified in the commands list. In every case a response is terminated by 0DH (Carriage Return, CR) followed by 0AH (Line Feed, LF).

<WHITE SPACE> is defined as character codes 00H to 20H inclusive. <WHITE SPACE> is ignored except in command identifiers. e.g. '\*I DN?' is not equivalent to '\*IDN?'.

The high bit of all characters is ignored.

The commands are case insensitive.

### **Command List**

This section lists all commands and queries implemented in this instrument. The commands are listed in alphabetical order within the function groups.

The following nomenclature is used:

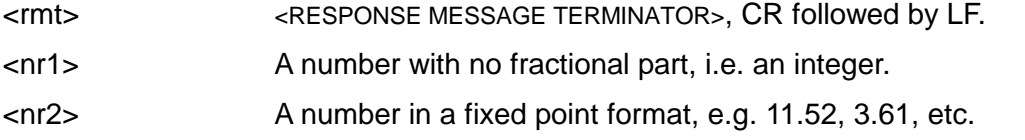

#### **Set-up Commands**

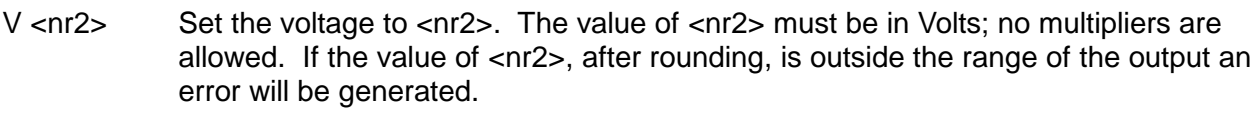

- I <nr2> Set current limit to <nr2>. The value of <nr2> must be in Amps; no multipliers are allowed. If the value of <nr2>, after rounding, is outside the range of the output an error will be generated.
- ON Sets the DC output on.
- OFF Sets the DC output off.

#### **Readback Commands**

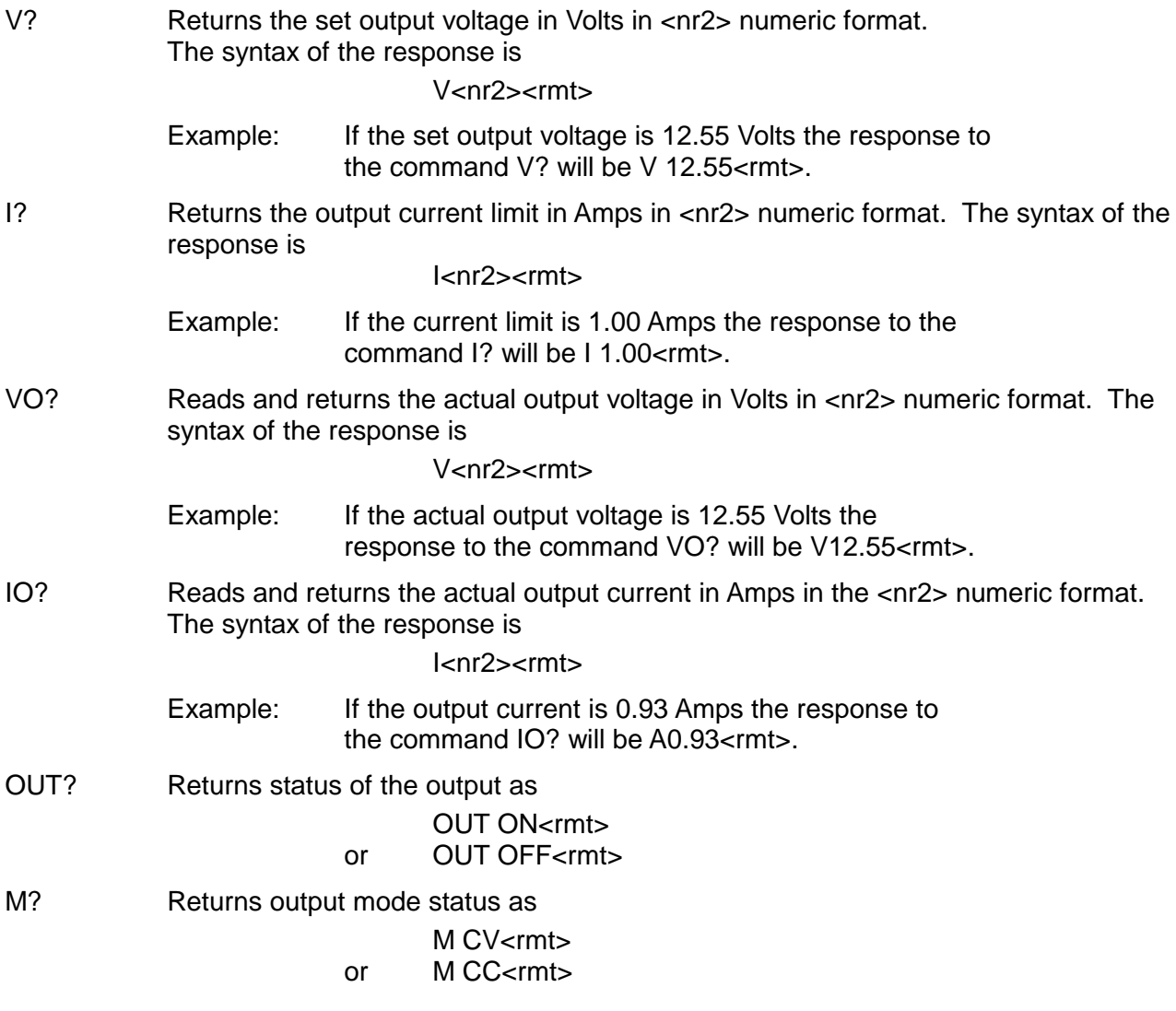

ERR? Returns the value in the error register in the form ERR <nr1>>
rmt>

- $0 = no$  errors.
- 1 = command not recognised.
- $2 =$  command value outside instrument limits.

#### **Miscellaneous Commands**

- \*RST Resets the instrument to the default power-up settings (1.00V, 1.00A, output off).
- \*IDN? Returns the instrument identification. The exact response is determined by the instrument configuration and is of the form <NAME>,<model>, 0, <version><rmt> where <NAME> is the manufacturer's name, <model> defines the type of instrument and <version> is the revision level of the software installed.

### Maintenance

<span id="page-12-0"></span>The Manufacturers or their agents overseas will provide repair for any unit developing a fault. Where owner wish to undertake their own maintenance work, this should only be done by skilled personnel in conjunction with the service manual which may be purchased directly from the Manufacturers or their agents overseas.

#### **Fuse**

The correct fuse type is:

10 Amp 250V HBC time-lag(T), 5 x 20mm.

Note that the main function of the fuse is to make the instrument safe and limit damage in the event of failure of one of the switching devices. If a fuse fails it is therefore very likely that the replacement will also blow, because the supply has developed a fault; in such circumstances the instrument will need to be returned to the manufacturer for service.

Make sure that only fuses of the required rated current and specified type are used for replacement. The use of makeshift fuses and the short-circuiting of fuse-holders is prohibited.

To replace a fuse, first disconnect the instrument from the AC supply. Remove the 6 cover securing screws and lift off the cover. Replace the fuse with one of the correct type and refit the cover.

#### **Cleaning**

If the PSU requires cleaning use a cloth that is only lightly dampened with water or a mild detergent. Polish the display window with a soft dry cloth.

**WARNING! TO AVOID ELECTRIC SHOCK, OR DAMAGE TO THE PSU, NEVER ALLOW WATER TO GET INSIDE THE CASE. TO AVOID DAMAGE TO THE CASE OR DISPLAY WINDOW NEVER CLEAN WITH SOLVENTS.**

# Sécurité

<span id="page-13-0"></span>Cet instrument est de Classe de sécurité 1 suivant la classification IEC et il a été construit pour satisfaire aux impératifs EN61010-1 (impératifs de sécurité pour le matériel électrique en vue de mesure, commande et utilisation en laboratoire). Il s'agit d'un instrument d'installation Catégorie II devant être exploité depuis une alimentation monophasée habituelle.

Cet instrument a été soumis à des essais conformément à EN61010-1 et il a été fourni en tout état de sécurité. Ce manuel d'instructions contient des informations et avertissements qui doivent être suivis par l'utilisateur afin d'assurer un fonctionnement de toute sécurité et de conserver l'instrument dans un état de bonne sécurité.

Cet instrument a été conçu pour être utilisé en interne dans un environnement de pollution Degré 2, plage de températures 5°C à 40°C, 20% - 80% HR (sans condensation). Il peut être soumis de temps à autre à des températures comprises entre +5°C et -10°C sans dégradation de sa sécurité. Ne pas l'utiliser lorsqu'il y a de la condensation.

Toute utilisation de cet instrument de manière non spécifiée par ces instructions risque d'affecter la protection de sécurité conférée. Ne pas utiliser l'instrument à l'extérieur des tensions d'alimentation nominales ou de la gamme des conditions ambiantes spécifiées.

#### **AVERTISSEMENT! CET INSTRUMENT DOIT ETRE RELIE A LA TERRE**

Toute interruption du conducteur de terre secteur à l'intérieur ou à l'extérieur de l'instrument rendra l'instrument dangereux. Il est absolument interdit d'effectuer une interruption à dessein. Ne pas utiliser de cordon de prolongation sans conducteur de protection, car ceci annulerait sa capacité de protection.

Lorsque l'instrument est relié au secteur, il est possible que les bornes soient sous tension et par suite, l'ouverture des couvercles ou la dépose de pièces (à l'exception de celles auxquelles on peut accéder manuellement) risque de mettre à découvert des pièces sous tension. Il faut débrancher ke cordon secteur de l'appareil avant de l'ouvrir pour effectuer des réglages, remplacements, travaux d'entretien ou de réparations. Les condensateurs qui se trouvent dans le bloc d'alimentation risquent de rester chargés, même si le bloc d'alimentation a été déconnecté de toutes les sources de tension, mais ils se déchargeront en toute sécurité environ 10 minutes après extinction de l'alimentation.

Eviter dans la mesure du possible d'effectuer des réglages, travaux de réparations ou d'entretien lorsque l'instrument ouvert est branché au secteur, mais si c'est absolument nécessaire, seul un technicien compétent au courant des risques encourus doit effectuer ce genre de travaux.

S'il est évident que l'instrument est défectueux, qu'il a été soumis à des dégâts mécaniques, à une humidité excessive ou à une corrosion chimique, la protection de sécurité sera amoindrie et il faut retirer l'appareil, afin qu'il ne soit pas utilisé, et le renvoyer en vue de vérifications et de réparations.

Remplacer les fusibles uniquement par des fusibles d'intensité nominale requise et de type spécifié. Il est interdit d'utiliser des fusibles bricolés et de court-circuiter des porte-fusibles. Eviter de mouiller l'instrument lors de son nettoyage.

Les symboles suivants se trouvent sur l'instrument, ainsi que dans ce manuel.

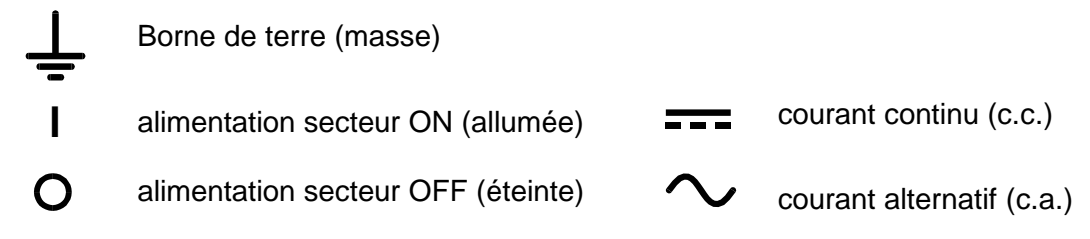

# Installation

### **Tension d'utilisation secteur**

Vérifier que la tension opérationnelle de l'instrument indiquée sur le panneau arrière est appropriée pour l'alimentation locale.

#### **Câble secteur**

Relier de la manière suivante tout câble secteur à trois conducteurs à fils nus:

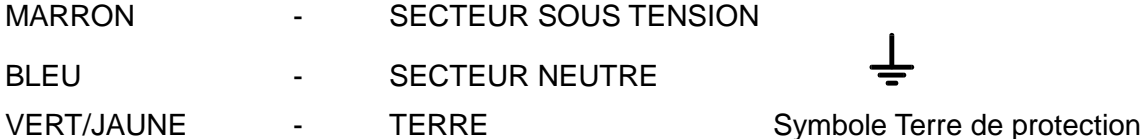

Lors du montage d'une fiche à fusible, mettre un fusible de 5 A à l'intérieur de la fiche. Il est possible que les couleurs des fils du câble secteur de cet appareil ne correspondent pas aux marques de couleur d'identification des bornes de la fiche, et par suite, il est recommandé de procéder de la manière suivante:

Relier le fil vert et jaune à la borne de la fiche désignée par la lettre E ou par le symbole Terre de protection indiqué ci-dessus, ou qui est en vert, ou en vert et jaune.

Relier le fil bleu à la borne désignée par la lettre N, ou qui est en noir.

Relier le fil marron à la borne désignée par la lettre L, ou qui est en rouge.

#### **AVERTISSEMENT! CET INSTRUMENT DOIT ETRE RELIE A LA TERRE**

Toute interruption du conducteur de terre secteur à l'intérieur ou à l'extérieur de l'instrument rendra l'instrument dangereux. Il est absolument interdit d'effectuer une interruption à dessein.

### Connexions

#### **Bornes de sortie**

Toutes les connexions d'alimentation s'effectuent à partir du panneau avant.

Relier la charge aux bornes positive (rouge) et négative (noire) marquées OUTPUT (Sortie). Les deux sont entièrement flottantes et l'une ou l'autre peut être connectée à la masse.

La borne désignée  $\equiv$  est reliée au châssis et à la terre de protection.

#### **RS232**

Connecteur D à 9 broches pour contrôle à distance par ordinateur individuel :

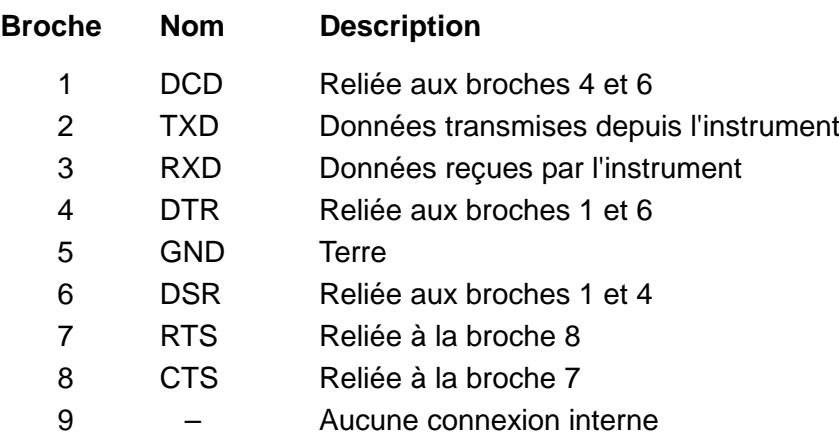

Relier ce connecteur à un PC à l'aide d'un câble dont les broches 2, 3 et 5 sont câblées entre les deux extrémités alors que, côté PC, les broches 1, 4, 6 sont reliées entre elles, de même que 7 à 8.

### Fonctionnement

#### **Réglage de la sortie**

L'interrupteur POWER (alimentation) sur (**I**) et la sortie **FFF** éteinte, il est possible de régler avec précision la limite de tension et de courant de sortie au moyen des commandes VOLTAGE (Tension) et CURRENT (Courant); l'appareil de mesure gauche indique la tension réglée et l'appareil droit le courant maximum réglé.

Les commandes VOLTAGE de réglage grossier Lorsque le commutateur de sortie  $\blacksquare$  est mis sous tension, le témoin ON s'allume ; le compteur de gauche montre toujours la tension préréglée mais le compteur de droite montre maintenant l'intensité réelle de la charge.

#### **Tension constante**

Les commandes VOLTAGE de réglage grossier et de précision permettent d'ajuster la tension de sortie : la commande de réglage grossier change la tension par pas de 100mV et la commande de réglage fin par pas de 10mV. La commande CURRENT règle le courant maximum qui peut être fourni ; la commande change l'intensité par pas de 10mA.

#### **Courant constant**

Si la résistance de charge est suffisamment basse qu'un courant supérieur au réglage de limite de courant puisse passer pour la tension de sortie réglée, l'alimentation passera automatiquement en mode de fonctionnement de courant constant. La commande CURRENT ajuste le courant de sortie et les commandes VOLTAGE règlent la tension maximale qui peut être engendrée. Le témoin CC s'allume pour indiquer le mode de courant constant.

#### **Sortie de courant instantanée**

Il est possible de régler la commande de limite de courant pour limiter le courant de sortie continu à des niveaux aussi bas que 10 mA. Toutefois, ainsi que c'est le cas de toutes les alimentations de précision sur banc, un condensateur est relié aux bornes de la sortie, afin de maintenir la stabilité, ainsi qu'une bonne réponse transitoire. Ce condensateur se charge jusqu'à la tension de sortie, et le court-circuitage de la sortie produira une impulsion de courant, lors du déchargement du condensateur indépendamment du réglage de limite de courant.

#### **Protection**

La sortie dispose d'une protection intrinsèque contre les courts-circuits et elle est protégée contre la tension inverse par une diode; le courant inverse continu ne doit pas dépasser 3 A, bien qu'il soit possible que l'intensité des transitoires soit nettement supérieure.

#### **Connexion à la charge**

Relier la charge aux bornes de sortie positive (rouge) et négative (noire). Les deux bornes sont entièrement flottantes et il est possible de relier chacune à la terre.

#### **Connexion en série ou en parallèle avec d'autres sorties**

Les sorties de l'alimentation sont entièrement flottantes et elles peuvent être utilisées en série avec d'autres blocs d'alimentation, afin de produire des tensions c.c. jusqu'à 300 V c.c.

La tension maximale admissible entre une borne et la terre  $(\frac{1}{\epsilon})$  est de 300 V c.c.

**AVERTISSEMENT!** Des tensions de ce genre sont extrêmement dangereuses et il faut prendre toutes les précautions d'usage pour protéger les bornes de sortie en conséquence. Ne jamais toucher les bornes de sortie lorsque le bloc est allumé pour ces applications. Toutes les connexions des bornes doivent être effectuées lorsque tous les blocs sont éteints.

Il faut noter que le bloc peut uniquement recevoir du courant, mais non le consommer, de sorte qu'il n'est pas possible de mettre en opposition de phase les blocs reliés en série.

Il est possible de relier le bloc en parallèle avec d'autres, afin de produire des courants de haute intensité. Lorsque plusieurs blocs sont reliés en parallèle, la tension de sortie doit être égale à celle du bloc de réglage de tension de sortie le plus élevé, jusqu'à ce que le courant consommé dépasse le réglage de limite de courant, auquel cas la sortie descend à celle du réglage le plus haut suivant, etc. En mode de courant constant, les blocs peuvent être reliés en parallèle, afin de donner un courant égal à la somme des réglages de limite de courant.

Il faut noter que la tension nominale maximale des bornes de sortie est de 15 A; si plusieurs sorties sont utilisées en parallèle avec la source avec des courants plus élevés, effecteur une jonction à un point séparé, et non à des bornes.

#### **Ventilation**

L'alimentation est très performante, mais elle peut toutefois générer beaucoup de chaleur à puissance maximale. L'alimentation a besoin d'un refroidissement par convection uniquement et il est donc important que la ventilation ne soit jamais réduite, afin d'assurer une bonne performance et sécurité.

### Fonctionnement à distance

Le format des commandes à distance et les commandes à distance elles-mêmes sont détaillés dans le chapitre Commandes à distance.

#### **Sélection de la vitesse de transmission**

Appuyer sur le bouton OPTION SELECT/OK jusqu'à ce que **bAUd** apparaisse dans l'affichage de gauche permet de régler la vitesse de transmission ; l'affichage de droite montre le réglage actuel sous la forme **960** pour 9600 Bauds etc. Modifier la vitesse de transmission en appuyant sur le bouton CHANGE pour faire défiler toutes les options possibles pour ce réglage. Une fois la vitesse voulue affichée, appuyer sur OPTION SELECT/OK de nouveau pour confirmer et quitter le mode de changement de vitesse.

#### **Fonctionnement distant/local**

A la mise sous tension, l'instrument est en état local avec le témoin Rem (à distance) éteint. Lorsqu'une commande est reçue, l'instrument entre en état distant et le témoin Rem s'allume. Les commandes rotatives ne sont pas condamnées par cette action et l'instrument sera renvoyé à l'état local si on les utilise ; cependant, si l'instrument reçoit un autre caractère de l'interface, il entrera de nouveau en état distant.

L'utilisation locale des commandes rotatives, du commutateur Marche/Arrêt de sortie et du bouton CHANGE peut être désactivée en appuyant sur le bouton OPTION SELECT/OK jusqu'à ce que **LoCL** apparaisse dans l'affichage de gauche ; l'affichage de droite montre le réglage actuel, **on** ou **oFF** . Des appuis successifs sur le bouton CHANGE sélectionnent **on** ou **oFF** ; lorsque le réglage voulu est affiché, appuyer sur OPTION SELECT/OK de nouveau pour confirmer et quitter le mode de changement.

Le fonctionnement local peut être rétabli à tout moment en appuyant sur le bouton OPTION SELECT/OK ; si **LoCL** a été réglé sur **oFF** le premier appui sur le bouton OPTION SELECT/OK renvoie l'instrument en contrôle local et les appuis suivants sélectionnent les autres modes, comme décrit ci-dessus.

#### **Connecteur RS232**

Le connecteur d'interface série 9 voies type D est situé sur le panneau arrière de l'instrument. Les brochages sont indiqués ci-dessous :

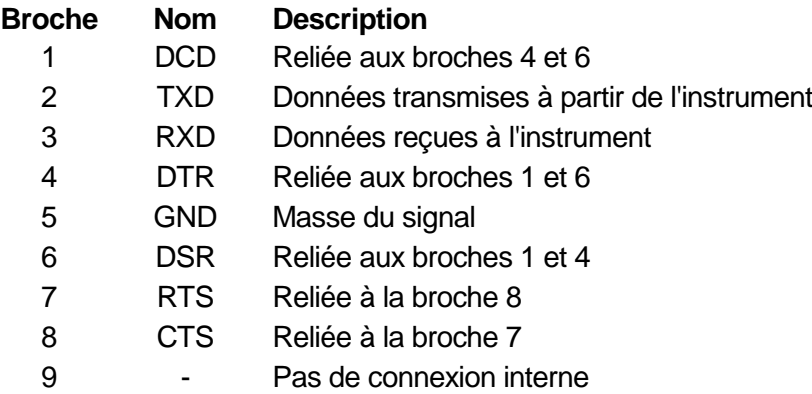

Connecter à un PC avec un câble comportant les broches 2, 3, 5 câblées plus les broches 1, 4, 6 et les broches 7 et 8, reliées côté PC, voir le schéma.

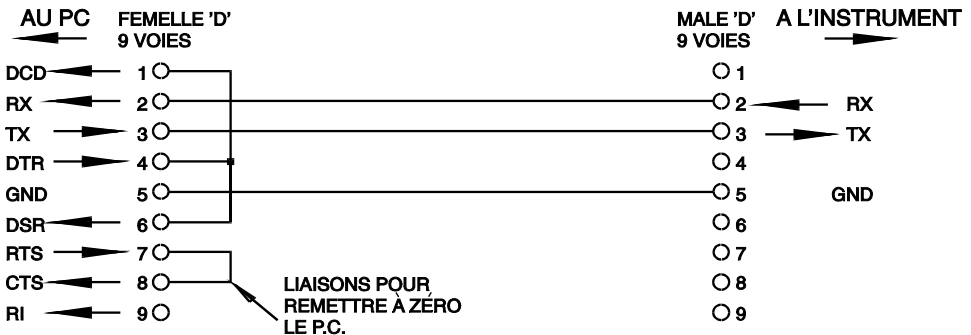

La vitesse de transmission est réglée comme décrit plus haut ; les autres paramètres de l'interface sont fixés comme suit :

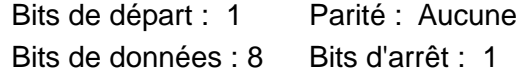

#### **Jeu de caractères RS232**

N'importe quel code ASCII peut être utilisé. Le bit 7 des codes ASCII est ignoré, c'est à dire supposé bas. Aucune distinction n'est faite entre les caractères majuscules et minuscules dans les mnémoniques de commandes et ils peuvent être librement mélangés. Les codes de contrôle ASCII entre 00H et 31H sont ignorés, excepté 0AH (saut de ligne, LF) qui est utilisé comme fin de commande.

# Commandes à distance

### **Formats des commandes à distances RS232**

Le tampon d'entrée de l'instrument accepte une seule commande (ou interrogation) à la fois, sous interruption, d'une manière transparente pour les autres opérations de l'instrument. Les commandes et interrogations doivent être envoyées comme spécifié dans la liste des commandes et doivent se terminer par le code de fin de commande 0AH (saut de ligne, LF). Noter que les paramètres sont séparés de l'entête de commande par un espace (20H).

Après qu'une commande a été envoyée, le contrôleur doit attendre au moins 10ms à partir de la fin de commande avant de démarrer la commande (ou interrogation) suivante, pour permettre à l'instrument de vider le tampon d'entrée.

Les réponses aux interrogations sont envoyées immédiatement. Le contrôleur doit attendre la réponse à une interrogation avant d'envoyer la commande ou l'interrogation suivante. L'instrument répond au contrôleur après chaque interrogation comme spécifié dans la liste des commandes. Dans chaque cas, une réponse se termine par 0DH (retour chariot, CR) suivie de 0AH (saut de ligne, LF).

L'espace blanc <WHITE SPACE> désigne les codes caractères 00H à 20H inclus. <WHITE SPACE> est ignoré excepté dans les identifiants de commande. Par ex. '\*I DN?' n'est pas équivalent à '\*IDN?'.

Le bit haut de tous les caractères est ignoré.

Les commandes sont insensibles à la casse (majuscule/minuscule).

### **Liste des commandes**

Cette section énumère toutes les commandes et interrogations mises en œuvre dans cet instrument. Les commandes sont énumérées dans l'ordre alphabétique au sein des groupes de fonctions. La nomenclature suivante est utilisée :

- <rmt> <RESPONSE MESSAGE TERMINATOR>, fin de message réponse, CR suivi de LF.
- <nr1> Un nombre sans partie décimale, c'est à dire un entier.
- <nr2> Un nombre dans un format décimal fixe, par ex. 11,52, 3,61, etc.

#### **Commandes de configuration**

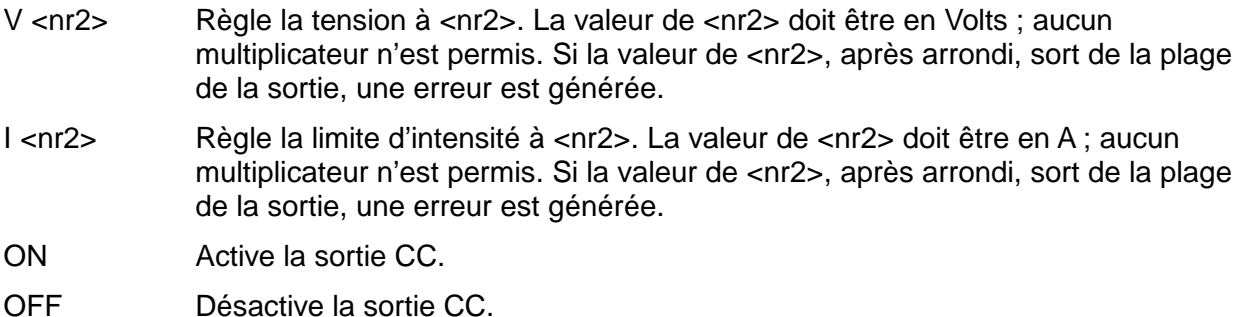

#### **Commandes de collationnement**

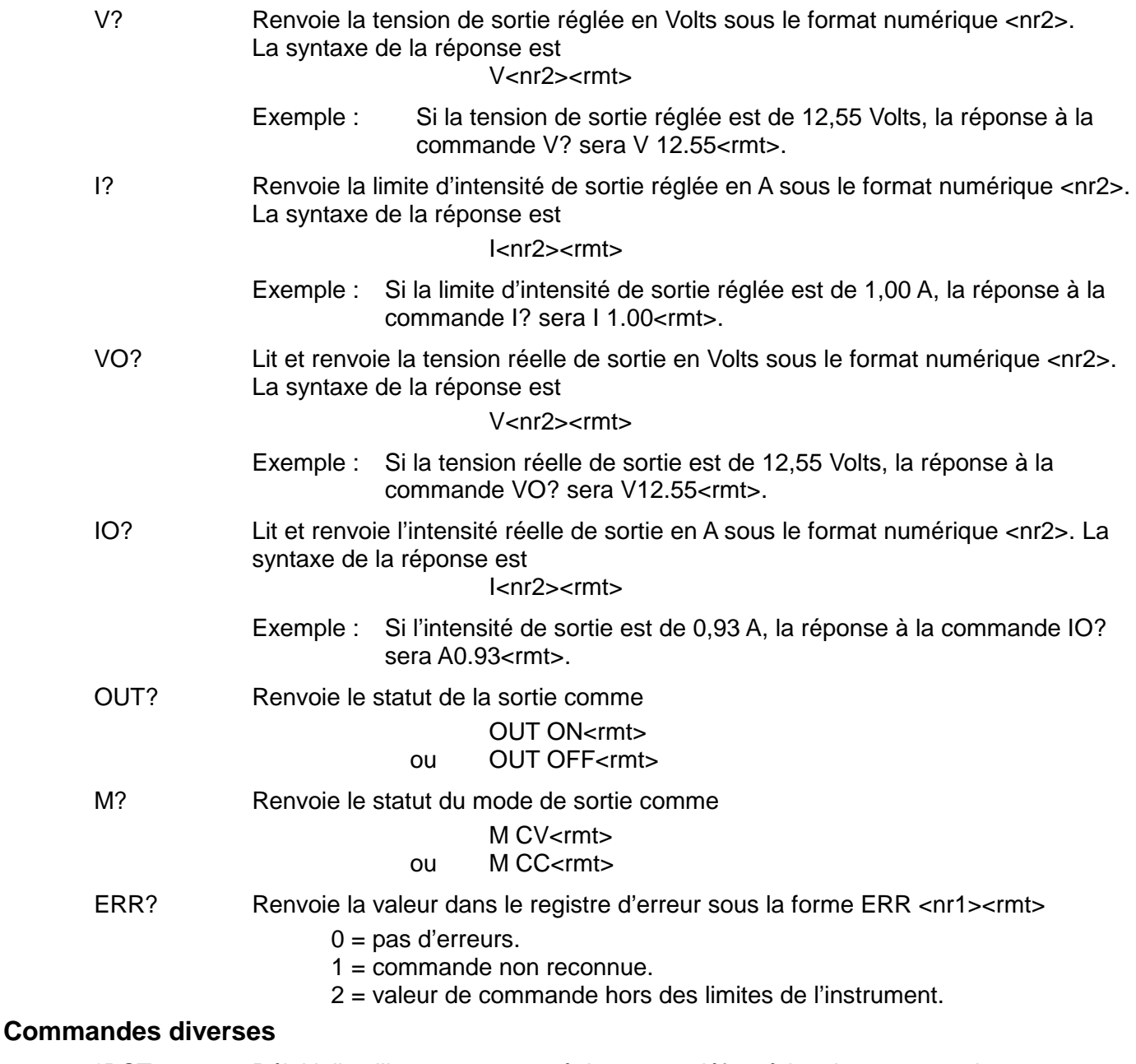

- \*RST Réinitialise l'instrument aux réglages par défaut à la mise sous tension (1,00V, 1,00A, sortie coupée).
- \*IDN? Renvoie l'identification de l'instrument. La réponse exacte est déterminée par la configuration de l'instrument et est de la forme <NAME>,<model>, 0, <version><rmt> où <NAME> est le nom du fabricant, <model> définit le type d'instrument et <version> est le niveau de révision du logiciel installé.

### Maintenance

Le Constructeur ou ses agents à l'étranger répareront tout bloc qui tombe en panne. Si le propriétaire de l'appareil décide d'effectuer lui-même la maintenance, ceci doit uniquement être effectué par un personnel spécialisé qui doit se référer au manuel d'entretien que l'on peut se procurer directement auprès du Constructeur ou de ses agents à l'étranger.

#### **Fusible**

Type de fusible correct:

10 A 250 V HBC temporisé (T), 5 x 20 mm.

Il faut noter que l'objet principal de ce fusible est de rendre l'instrument non dangereux et de limiter les dégâts en cas de panne d'un des dispositifs de commutation. En cas de panne d'un fusible, il est très probable que le fusible de rechange sautera également, étant donné que l'alimentation est probablement défectueuse; lorsque c'est le cas, il faudra renvoyer l'instrument chez le constructeur en vue de réparations.

Uniquement remplacer les fusibles par des fusibles d'intensité nominale requise et de type spécifié. Il est interdit d'utiliser des fusibles bricolés et de court-circuiter des porte-fusibles.

Pour remplacer un fusible, commencer par débrancher l'instrument de l'alimentation c.a. Enlever les 6 vis d'immobilisation du couvercle, puis enlever le couvercle. Remplacer le fusible par un autre de type correct, puis remettre le couvercle.

#### **Nettoyage**

S'il faut nettoyer le bloc d'alimentation, utiliser un chiffon légèrement imbibé d'eau ou d'un détergent doux. Nettoyer le cadran d'affichage au moyen d'un chiffon sec et doux.

**AVERTISSEMENT! EMPECHER TOUTE INTRODUCTION D'EAU DANS LE BOITIER AFIN D'EVITER TOUT CHOC ELECTRIQUE ET DEGATS AU BLOC D'ALIMENTATION. NE JAMAIS UTILISER DE DISSOLVANTS POUR NETTOYER LE BLOC, AFIN D'EVITER D'ENDOMMAGER LE BOITIER OU LE CADRAN D'AFFICHAGE.**

# **Sicherheit**

<span id="page-21-0"></span>Dieses Gerät wurde nach der Sicherheitsklasse (Schutzart) I der IEC-Klassifikation und gemäß den europäischen Vorschriften EN61010-1 (Sicherheitsvorschriften für elektrische Meß-, Steuer, Regel- und Laboranlagen) entwickelt. Es handelt sich um ein Gerät der Installationskategorie II, das für den Betrieb von einer normalen einphasigen Versorgung vorgesehen ist.

Das Gerät wurde gemäß den Vorschriften EN61010-1 geprüft und wurde in sicherem Zustand geliefert. Die vorliegende Anleitung enthält vom Benutzer zu beachtende Informationen und Warnungen, die den sicheren Betrieb und den sicheren Zustand des Gerätes gewährleisten.

Dieses Gerät ist für den Betrieb in Innenräumen der Umgebungsklass 2 , für einen Temperaturbereich von 5° C bis 40° C und 20 −80 % relative Feuchtigkeit (nicht kondensierend) vorgesehen. Gelegentlich kann es Temperaturen zwischen +5° und −10°C ausgesetzt sein, ohne daß seine Sicherheit dadurch beeinträchtigt wird. Betreiben Sie das Gerät jedoch auf keinen Fall, solange Kondensation vorhanden ist.

Ein Einsatz dieses Geräts in einer Weise, die für diese Anlage nicht vorgesehen ist, kann die vorgesehene Sicherheit beeinträchtigen. Auf keinen Fall das Gerät außerhalb der angegebenen Nennversorgungsspannungen oder Umgebungsbedingungen betreiben.

#### **WARNUNG! - DIESES GERÄT MUSS GEERDET WERDEN!**

Jede Unterbrechung des Netzschutzleiters innerhalb oder außerhalb des Geräts macht das Gerät gefährlich. Eine absichtliche Unterbrechung ist verboten. Die Schutzwirkung darf durch Verwendung eines Verlängerungskabels ohne Schutzleiter nicht aufgehoben werden.

Ist das Gerät an die elektrische Versorgung angeschlossen, so können die Klemmen unter Spannung stehen, was bedeutet, daß beim Entfernen von Verkleidungs- oder sonstigen Teilen (mit Ausnahme der Teile, zu denen Zugang mit der Hand möglich ist) höchstwahrscheinlich spannungsführende Teile bloßgelegt weden. Vor jeglichem Öffnen des Geräts zu Nachstell-, Auswechsel-, Wartungs- oder Reparaturzwecken, Gerät stets von sämtlichen Spannungsquellen abklemmen. Kondensatoren in der Stromversorgung können auch noch nach Abschalten sämtlicher Stromversorgung Spannung führen, sie entladen sich jedoch innerhalb von etwa 10 Minuten nach Spannungsabschaltung.

Jegliche Nachstellung, Wartung und Reparatur am geöffneten, unter Spannung stehenden Gerät, ist nach Möglichkeit zu vermeiden. Falls unvermeidlich, sollten solche Arbeiten nur von qualifiziertem Personal ausgeführt werden, das sich der Gefahren bewußt ist.

Ist das Gerät eindeutig fehlerbehaftet, bzw. wurde es mechanisch beschädigt, übermäßiger Feuchtigkeit oder chemischer Korrosion ausgesetzt, so können die Schutzeinrichtungen beeinträchtigt sein, weshalb das Gerät aus dem Verkehr zurückgezogen und zur Überprüfung und Reparatur eingesandt werden sollte.

Sicherstellen, daß nur Sicherungen der vorgeschriebenen Stromstärke und des vorgesehenen Typs als Ersatz verwendet werden. Provisorische "Sicherungen" und der Kurzschluß von Sicherungshaltern ist verboten.

Beim Reinigen darauf achten, daß das Gerät nicht naß wird.

Am Gerät werden folgende Symbole verwendet:

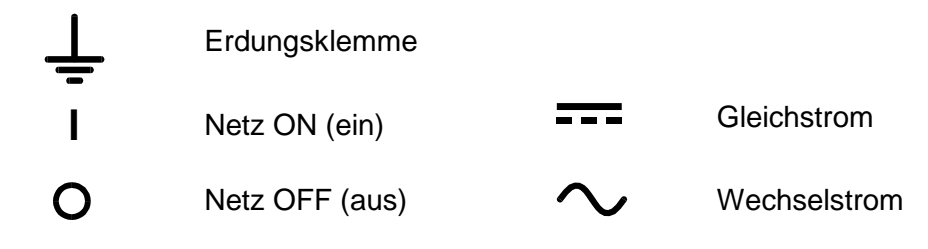

# Installation

#### **Netzbetriebsspannung**

Sicherstellen, daß die auf der Geräterückwand angegebene Betriebsspannung mit der Versorgungsspannung am Ort übereinstimmt.

#### **Netzkabel**

Steht nur ein Netzkabel ohne Stecker zur Verfügung, so ist es wie folgt anzuschließen:

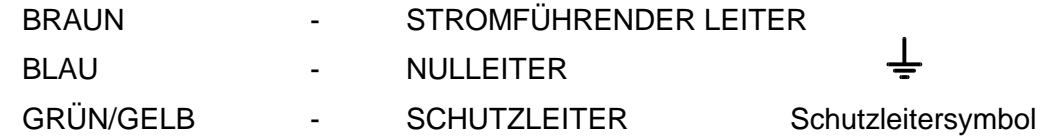

Bei Steckern mit eingebauten Sicherungen sollte eine 5 Ampere-Sicherung verwendet werden. Da die Farben der Netzkabeladern nicht unbedingt mit den Farbmarkierungen der Klemmen Ihres Steckers übereinstimmen, ist wie folgt vorzugehen:

Die grün/gelbfarbene Ader ist an die mit E oder mit dem oben abgebildeten Schutzleitersymbol markierte oder grün bzw. Grün-gelbfarbene Steckerklemme anzuschließen. Die blaue Ader ist an die mit N markierte oder schwarzfarbene Klemme anzuschließen. Die braune Ader ist an die mit L markierte oder rotfarbene Klemme anzuschließen.

#### **WARNUNG! DIESES GERÄT MUSS GEERDET WERDEN!**

Jede Unterbrechung des Netzschutzleiters innerhalb oder außerhalb des Geräts macht das Gerät gefährlich. Eine absichtliche Unterbrechung ist verboten.

### Anschlüsse

#### **Ausgangsklemmen**

Alle Anschlüsse werden auf der Vorderseite hergestellt.

Der Verbraucher sollte an die mit AUSGANG (OUTPUT) markierte positive (rot) und negative (schwarz) markierte Klemme angeschlossen werden. Beide sind galvanisch getrennt und können beliebig geerdet werden.

Die mit dem Symbol  $\Rightarrow$  gekennzeichnete Klemme ist mit dem Chassis und der Schutzerde verbunden.

#### **RS232**

9-poliger Steckverbinder (Typ D) für die PC-Fernsteuerung mit folgender Stiftbelegung:

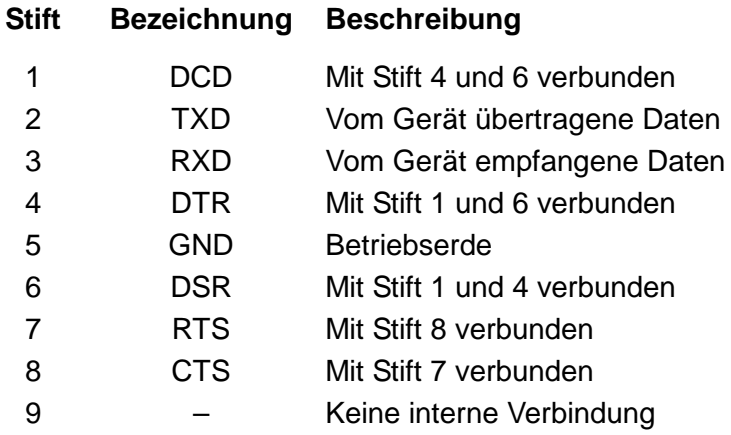

Anschluss an einen PC mit einem Kabel, bei dem die Stifte 2, 3 und 5 verdrahtet und die Stifte 1, 4 und 6 und die Stifte 7 und 8 am PC-Ende angeschlossen sind.

### Betrieb

#### **Einstellung des Ausgangs**

Bei eingeschaltetem POWER-Schalter (Netz **I**) und ausgeschaltetem Ausgang **III** läßt sich die Ausgangsspannung und Strombegrenzung mit Hilfe der Knöpfe VOLTAGE (Spannung) und CURRENT (Strom) genau voreinstellen. Die linke Anzeige zeigt die eingestellte Spannung und die rechte den eingestellten Maximalstrom an.

Bei eingeschaltetem Ausgang **III** leuchtet die ON Lampe auf. Die linke Anzeige zeigt weiterhin die voreingestellte Spannung an, während die rechte Anzeige nun den tatsächlich abgegebenen Strom darstellt.

#### **Konstantspannung**

Die Ausgangsspannung wird mit den Grob- und Feinreglern (VOLTAGE) eingestellt. Dabei beträgt die Schrittgröße für den Grobregler 100mV und für den Feinregler 10mV. Der Stromregler (CURRENT) regelt den maximal zur Verfügung stehenden Strom in Schritten von 10 mA.

#### **Konstantstrom**

Ist der Belastungswiderstand ausreichend niedrig, daß bei der eingestellten Ausgangsspannung ein Strom fließen würde, der größer wäre als die eingestellte Strombegrenzung, so schaltet die Stromversorgung automatisch auf konstanten Strombetrieb. Der Stromausgang wird mit dem Knopf CURRENT eingestellt und die maximal generierbare Spannung mit dem Knopf VOLTAGE. Die CC-Leuchte leuchtet bei eingeschaltetem Konstantstrommodus auf.

#### **Augenblickstromausgang**

Mit der Strombegrenzung kann der kontinuierliche Ausgangsstrom bis auf 10 mA begrenzt werden. Wie bei allen Präzisions-Stromversorgungs-Tischgeräten ist der Ausgang zur Aufrechterhaltung der Stabilität und zwecks gutem Einschwingverhalten mit einem Kondensator versehen. Der Kondensator wird bis zur Höhe der Ausgangsspannung aufgeladen. Ein Kurzschließen des Ausgangs bewirkt beim Entladen des Kondensators einen Stromimpuls, der von der Strombegrenzungseinstellung unabhängig erfolgt.

#### **Schutzvorrichtungen**

Der Ausgang ist mit einem eigenen Kurzschlußschutz versehen und mittels Diode vor Umkehrspannungen geschützt. Kontinuierlicher Umkehrstrom darf 3 Amp nicht überschreiten. Transiente Ströme können jedoch wesentlich höher liegen.

#### **Verbraucheranschluß**

Der Verbraucher ist an die positive (rote) und negative (schwarze) Ausgangsklemme anzuschließen. Bei beiden Anschlüssen handelt es sich um vollkommen potentialfreie, die jeweils geerdet werden können.

#### **Reihen- und Parallelschaltung mit anderen Ausgängen**

Da der Ausgang des Netzteils vollständig potentialfrei ist, kann er mit anderen Netzgeräten zur Erzeugung hoher Gleichspannungen bis maximal 300V in Reihe geschaltet werden.

Die maximal zulässige Spannung zwischen einer beliebigen Klemme und Erde ( $\frac{1}{\epsilon}$ ) beträgt 300V Gleichspannung.

**WARNUNG!** Spannungen in dieser Größenordnung sind überaus gefährlich. Bei einer solchen Einsatzweise sollten die Ausgangsklemmen mit größter Sorgfalt abgeschirmt werden. Unter diesen Bedingungen dürfen die Ausgangsklemmen keinesfalls berührt werden, wenn das Gerät eingeschaltet ist. Wann immer Verbindungen mit den Klemmen hergestellt werden, müssen sämtliche Geräte ausgeschaltet sein.

Zu beachten ist dabei, daß das Gerät ausschließlich stromliefernd, nicht aber stromziehend arbeiten kann, und daß die Geräte daher nicht gegenphasig in Reihe geschaltet werden können. Das Gerät kann zur Erzeugung einer höheren Stromabgabe mit anderen Geräten parallel zu diesen geschaltet werden. Wenn mehrere Geräte parallel geschaltet werden, entspricht die

Ausgangsspannung der Ausgangsspannung des Geräts, bei dem der Einstellwert für die Ausgangsspannung am höchsten ist, bis die Stromaufnahme den bei diesem Gerät eingestellten Grenzwert überschreitet, woraufhin der Ausgang auf die zweilhöchste Einstellung abfällt, und so weiter. Im Konstantstrombetrieb können Geräte parallel geschaltet werden, wodurch sich eine Stromabgabe erreichen läßt, die der Summe der Einstellwerte für die Strombegrenzung entspricht.

Zu beachten ist, daß die Ausgangsklemmen für maximal 15 A vorgesehen sind. Werden mehrere Ausgänge parallel betrieben, um höhere Ströme als diesen zu liefern, so sollte die Verbindung an einer getrennten Stelle vorgenommen werden, nicht an einer der Klemmen.

#### **Ventilation**

Obwohl die Stromversorgung äußerst effizient arbeitet kann sie bei voller Leistung ein beträchtliches Maß an Wärme erzeugen. Die Kühlung der Stromversorgung erfolgt ausschließlich durch Konvektion, weshalb es wichtig ist, daß die Ventilation niemals eingeschränkt wird, wenn Leistung und Sicherheit aufrcht erhalten werden sollen.

# Fernbedienung

Format und Inhalt der Fernbedienungsbefehle sind im Kapitel "Fernbedienungsbefehle" aufgeführt.

#### **Wahl der Baudrate**

Die Einstellung der Baudrate erfolgt durch Drücken der Taste OPTION SELECT/OK bis **bAUd** auf der linken Anzeige erscheint. Die rechte Anzeige zeigt nun die aktuelle Einstellung an, z. B **960** bei einer Baudrate von 9600 Baud usw. Die Baudrate kann durch wiederholtes Drücken der Taste CHANGE geändert werden. Sobald die gewünschte Rate im Display erscheint, die Taste OPTION SELECT/OK erneut drücken, um den Vorgang zu bestätigen und den Einstellmodus zu verlassen.

#### **Fern-/Lokalbetrieb**

Nach dem Einschalten befindet sich das Gerät im Lokalbetrieb, die REM (Remote) Anzeige leuchtet nicht auf. Wird ein Befehl empfangen schaltet das Gerät auf Fernbedienung und die REM Anzeige leuchtet auf. Die Drehregler sind weiter funktionsfähig, jedoch schaltet das Gerät bei deren Bedienung wieder auf Lokalbetrieb. Bei Erhalt eines weiteren Befehls über die Schnittstelle schaltet das Gerät dann erneut auf Fernbetrieb.

Der Lokalbetrieb für die Drehregler, den Ein/Aus-Schalter für den Ausgang und die Taste CHANGE kann durch Drücken der Taste OPTION SELECT/OK deaktiviert werden. Wenn **LoCL** auf der linken Anzeige erscheint, zeigt die rechte Anzeige den aktuellen Status in Form von **on**  oder **oFF** an. Durch wiederholtes Drücken auf die Taste CHANGE kann zwischen **on** und **oFF** umgeschaltet werden. Sobald die gewünschte Einstellung im Display erscheint, die Taste OPTION SELECT/OK erneut drücken um den Vorgang zu bestätigen und den Einstellmodus zu verlassen.

Der Lokalbetrieb kann durch Drücken der Taste OPTION SELECT/OK jederzeit wieder hergestellt werden. Wurde **LoCL** auf **oFF** gestellt, so kehrt das Gerät beim ersten Drücken der Taste OPTION SELECT/OK wieder auf Lokalbetrieb zurück. Durch erneutes Drücken dieser Taste können dann wieder die anderen Betriebsarten angewählt werden (siehe oben).

#### **RS232 Anschluss**

Der 9-polige Steckverbinder (Typ D) für die serielle Schnittstelle befindet sich auf der Geräterückseite. Stiftbelegung:

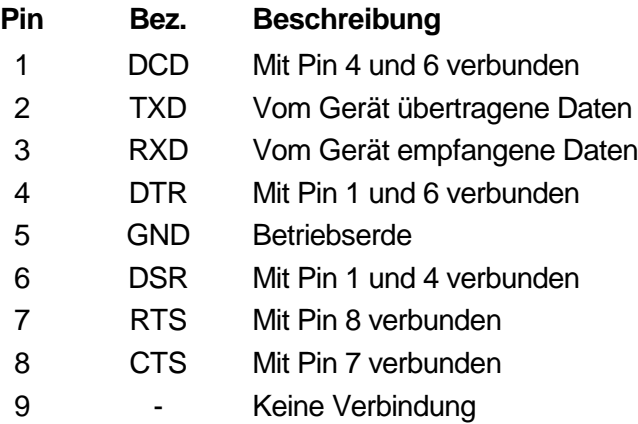

Zum Anschluss an einen PC werden lediglich die Stifte 2, 3 und 5 benötigt. Die Stifte 1, 4, 6 sowie 7 und 8 müssen am PC-seitigen Steckverbinder verbunden sein (siehe Zeichnung).

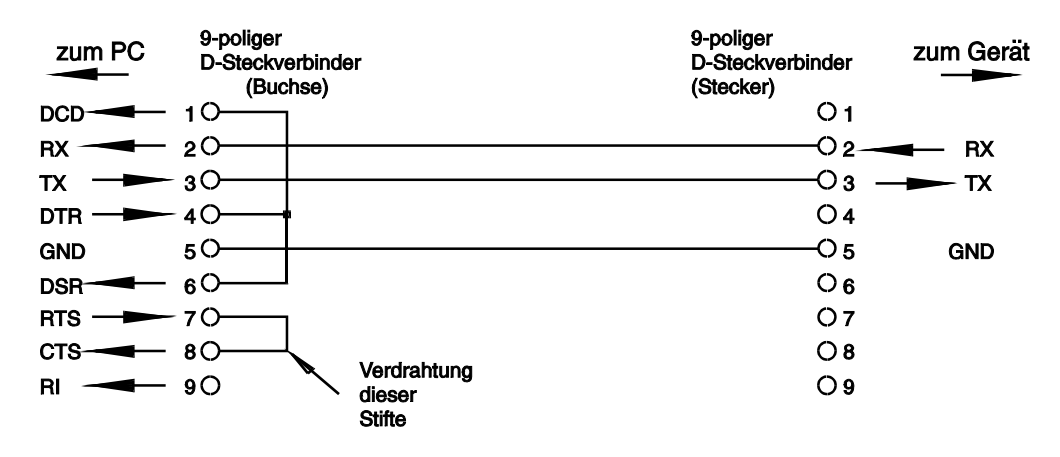

Die Baudrate wird wie bereits beschrieben eingestellt. Die übrigen Parameter sind wie folgt festgelegt:

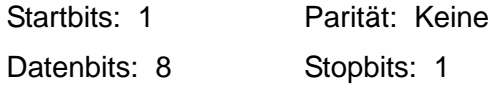

#### **RS232 Zeichensatz**

Es kann jeder beliebige ASCII-Code gesendet werden. ASCII-Bit 7 bleibt unberücksichtigt, bzw. es wird angenommen, dass es 0 ist. Zwischen Groß- und Kleinbuchstaben in Befehlskürzeln wird nicht unterschieden, sie können also beliebig benutzt werden. ASCII Steuerzeichen zwischen 00H und 31H werden ignoriert, mit Ausnahme von 0AH (Line Feed, LF) das als Befehlsabschlusszeichen dient.

### Fernbedienungsbefehle

### **RS232 Format der Fernbedienungsbefehle**

Der Eingabepuffer des Geräts akzeptiert jeweils einen einzelnen Befehl (bzw. Abfrage). Dies erfolgt unter Verwendung eines Interrupts, quasi im Hintergrund und unabhängig zu allen anderen Gerätefunktionen. Befehle und Abfragen müssen entsprechend der Befehlsliste gesendet und mit dem Befehlsschlusszeichen "0AH" (Line Feed, LF) abgeschlossen werden. Die Parameter müssen durch ein Leerzeichen (20H) vom eigentlichen Befehl getrennt werden.

Nach Senden des Befehls muss der Controller ab Erhalt des Schlusszeichens mindestens 10 mS mit dem nächsten Befehl (bzw. Abfrage) warten, damit das Gerät den Eingabepuffer löschen kann.

Antworten auf Abfragen werden sofort gesandt. Der Controller muss auf die Antwort auf eine Abfrage warten bevor der nächste Befehl (bzw. Abfrage) gesandt wird. Das Gerät antwortet nach jeder Abfrage entsprechend der Befehlsliste. Jede Antwort wird mit dem Zeichen 0DH (Carriage Return, CR) und anschließendem 0AH (Line Feed, LF) abgeschlossen.

<WHITE SPACE> wird mit den Zeichen 00H bis 20H (einschließlich) definiert. <WHITE SPACE> bleibt unberücksichtigt, ausgenommen bei Befehlskennzeichen. So entspricht z. B. '\*I DN?' nicht '\*IDN?'.

Das hochwertige Bit der gesendeten Zeichen bleibt immer unberücksichtigt.

Bei den Befehlen brauchen Groß- und Kleinbuchstaben nicht beachtet zu werden.

### **Befehlsliste**

In diesem Abschnitt sind sämtliche Befehle und Abfragen aufgeführt, die in diesem Gerät implementiert sind. Innerhalb ihrer Funktionsgruppen sind die Befehle alphabetisch geordnet. Folgende Nomenklatur wurde verwendet:

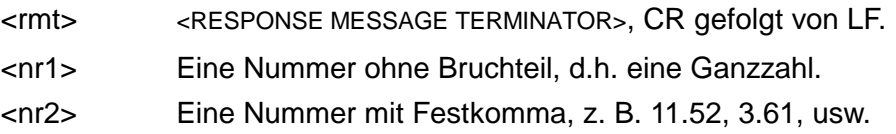

### **Setup Befehle**

- V <nr2> Spannung auf <nr2> setzen. Der Wert für <nr2> muss in Volt angegeben werden, Multiplikatoren sind nicht erlaubt. Liegt der Wert von <nr2> (nach Rundung) außerhalb des gültigen Bereichs wird eine Fehlermeldung erzeugt.
- I <nr2> Strombegrenzung auf <nr2> setzen. Der Wert für <nr2> muss in Ampere angegeben werden, Multiplikatoren sind nicht erlaubt. Liegt der Wert von <nr2> (nach Rundung) außerhalb des gültigen Bereichs wird eine Fehlermeldung erzeugt.

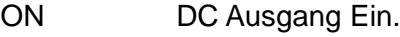

OFF DC Ausgang Aus.

### **Rückmeldungsbefehle**

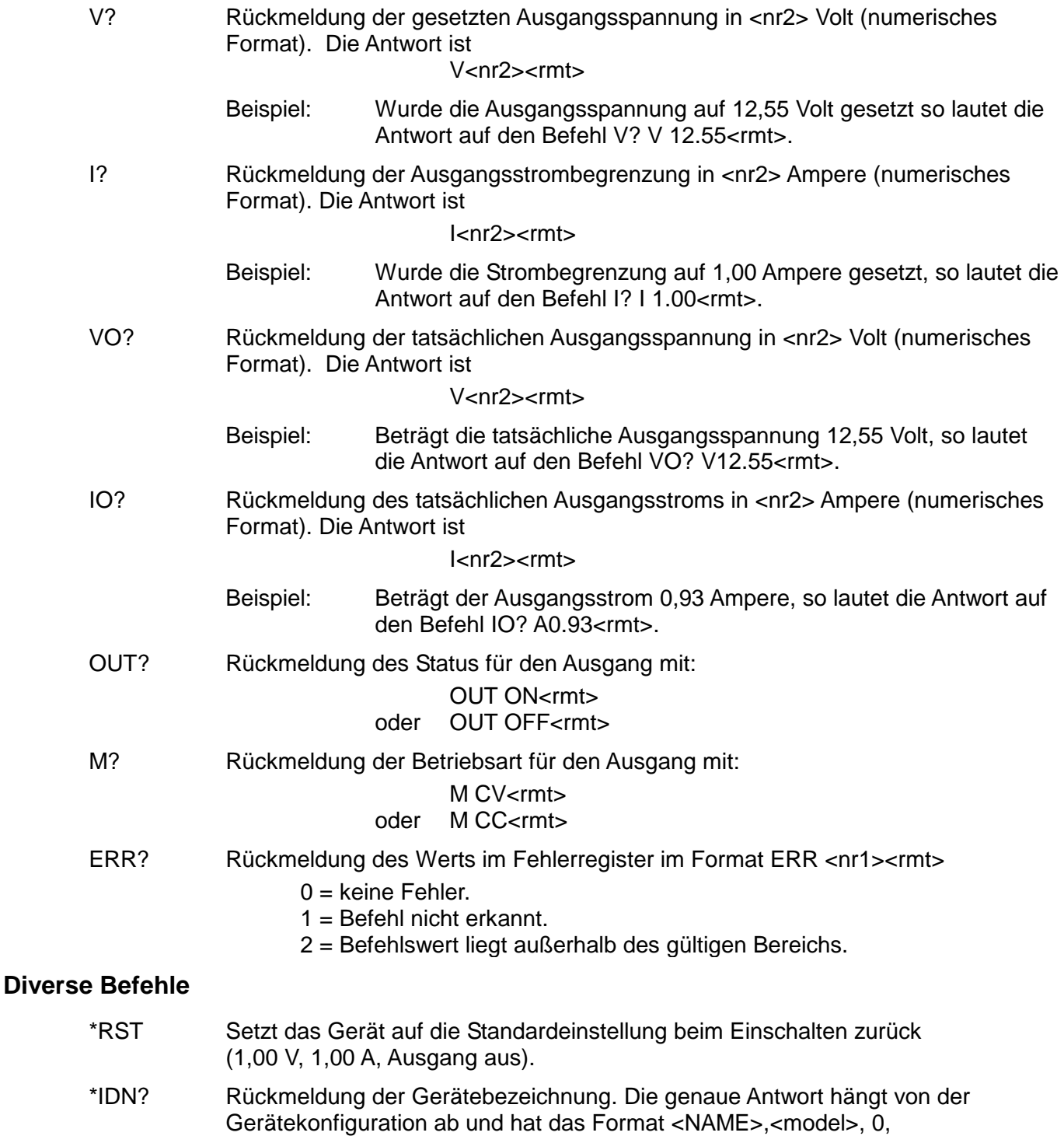

<version><rmt>, wobei <NAME> den Herstellernamen, <model> den Gerätetyp und <version> die Revisionsnummer der installierten Software bezeichnet.

### Wartung

Die Hersteller bzw. deren Vertretungen im Ausland bieten die Reparatur von Geräten an, bei denen eine Störung aufgetreten ist. Wenn der Eigentümer die Wartungsarbeiten selbst durchführen möchte, hat er dafür Sorge zu tragen, daß diese Arbeiten ausschließlich von entsprechend qualifiziertem Personal und gemäß Wartungshandbuch ausgeführt werden, das direkt von den Herstellern oder deren Vertretungen im Ausland bezogen werden kann.

#### **Sicherung**

Korrekter Sicherungstyp:

Träge Hochleistungssicherung (T) 10 Amp, 250 V, 5 x 20 mm

Beachten Sie bitte, daß die Hauptfunktion der Sicherung der Schutz von Personen sowie Geräteteilen ist bzw. die Begrenzung solcher Schäden im Falle von Störungen an den Schaltgeräten. Brennt eine Sicherung durch, so ist es höchst wahrscheinlich, daß auch ihr Ersatz durchbrennt, weil eine Störung im Gerät vorliegt. In einem solchen Falle ist es erforderlich, daß das Gerät vom Hersteller repariert wird.

Achten Sie darauf, daß nur Sicherungen der vorgeschriebenen Stromstärke und des angegebenen Typs als Ersatzsicherungen verwendet werden. Die Verwendung von Behelfssicherungen und das Kurzschließen von Sicherungshaltern ist verboten.

Zum Auswechseln einer Sicherung zuerst das Gerät von seiner Wechselstromversorgung trennen. Dann die 6 Befestigungsschrauben des Gehäuses entfernen und danach das Gehäuse abheben. Sicherung durch eine korrekte Ersatzsicherung ersetzen und Gehäuse wieder montieren.

#### **Reinigung**

Falls die Stromversorgung der Reinigung bedarf, einen mit Wasser oder einem milden Detergens angefeuchteten Lappen benutzen. Anzeigefenster mit einem weichen, trockenen Lappen polieren.

**WARNUNG! ZUR VERMEIDUNG EINES ELEKTRISCHEN SCHLAGS BZW. BESCHÄDIGUNG DER STROMVERSORGUNGSEINHEIT, DAFÜR SORGEN, DASS KEIN WASSER INS GEHÄUSE EINDRINGT. UM SCHADEN AM GEHÄUSE BZW. AM ANZEIGEFENSTER ZU VERMEIDEN, KEINE LÖSUNGSMITTEL ZUR REINIGUNG VERWENDEN!** 

### Sicurezza

<span id="page-29-0"></span>Questo strumento appartiene alla Categoria di Sicurezza 1, secondo la classifica IEC, ed è stato progettato in modo da soddisfare i criteri EN61010-1 (requisiti di Sicurezza per Apparecchiature di misura, controllo e per uso in laboratorio). È uno strumento di Categoria d'installazione II ed è inteso per il funzionamento con un'alimentazione normale monofase.

Questo strumento ha superato le prove previste da EN61010-1 e viene fornito in uno stato di sicurezza normale. Questo manuale contiene informazioni e avvertenze che devono essere seguite per assicurare un funzionamento sicuro e mantenere lo strumento in condizioni di sicurezza.

Questo strumento è progettato per uso all'interno e in un ambiente d'inquinamento Grado 2, entro la gamma di temperatura da 5°C a 40C°, con umidità relativa (non condensante) di 20% - 80%. Può occasionalmente essere assoggettato a temperature fra +5°C e -10°C senza comprometterne la sicurezza. Non usare in presenza di condensazione.

L'uso dello strumento in maniera non conforme a quanto specificato in queste istruzioni potrebbe pregiudicare la protezione di cui è dotato. Non usare lo strumento per misurare tensioni al di sopra dei valori nominali o in condizioni ambientali al di fuori di quelle specificate.

#### **ATTENZIONE: QUESTO STRUMENTO DEVE ESSERE COLLEGATO A TERRA**

Una qualsiasi interruzione sia interna che esterna del collegamento a terra rende pericoloso questo strumento. È proibito interrompere questo collegamento deliberatamente. L'azione protettiva non deve essere negata dall'uso di una prolunga priva conduttore di protezione.

Quando lo strumento è collegato all'alimentazione, alcuni morsetti sono sotto tensione e l'apertura dei coperchi o la rimozione di parti (eccetto quei componenti accessibili senza l'uso di attrezzi) può lasciare scoperti i morsetti sotto tensione. Prima di aprirla per eseguire regolazioni, manutenzione o riparazioni, l'apparecchiatura deve essere staccata da tutte le sorgenti di tensione. I condensatori collegati all'alimentazione interna possono essere carichi anche dopo aver staccato l'alimentazione ma si scaricano in circa 10 minuti dopo aver staccato la corrente.

Per quanto possibile, si consiglia di evitare qualsiasi operazione di regolazione e riparazione quando lo strumento è sotto tensione e, qualora fosse inevitabile, dette operazioni devono essere eseguite da una persona specializzata in materia, che sia pienamente conscia del pericolo presente.

Quando sia chiaro che lo strumento è difettoso, o che ha subito un danno meccanico, un eccesso di umidità, o corrosione a mezzo di agenti chimici, la sicurezza potrebbe essere stata compromessa e lo strumento deve essere ritirato dall'uso e rimandato indietro per le prove e le riparazioni del caso.

Assicurarsi di usare solo fusibili della portata giusta e del tipo corretto durante eventuali sostituzioni. Sono proibiti sia l'uso di fusibili improvvisati che il corto circuito deliberato dei portafusibili.

Evitare di bagnare lo strumento quando lo si pulisce.

Sullo strumento e in questo manuale si fa uso dei seguenti simboli.

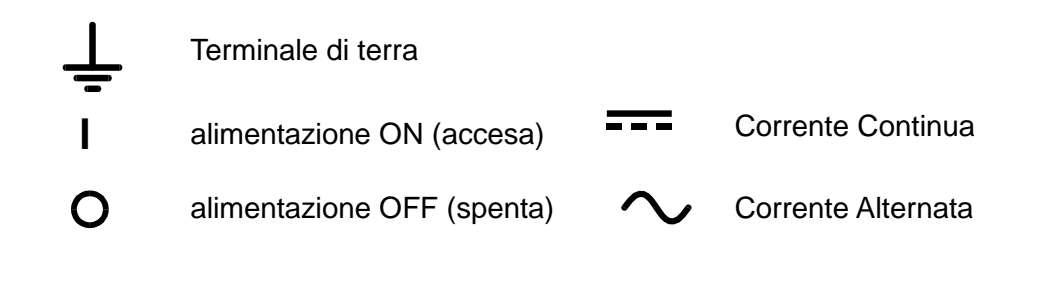

# Installazione

#### **Tensione d'esercizio**

Controllare che la tensione d'esercizio dello strumento segnata sul pannello posteriore sia uguale a quella della rete elettrica locale.

#### **Cavo d'alimentazione**

MARRONE LINEA

Quando viene fornito un cavo a tre fili con le estremità nude, collegare come segue:

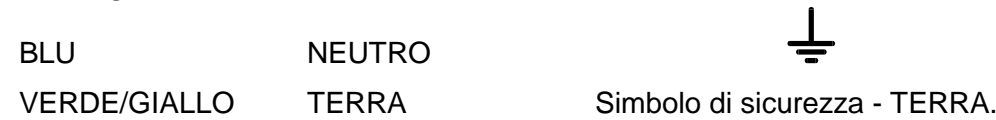

Quando si collega una spina dotata di portafusibile, in essa bisogna inserire un fusibile da 5A. Se il colore dei fili del cavo non corrisponde ai contrassegni colorati dei contatti della spina, procedere come segue:

Il filo verde e giallo deve essere collegato al morsetto della spina contrassegnato con la lettera E oppure con il simbolo di sicurezza che rappresenta la terra, o di colore verde o verde/giallo.

Il filo blu deve essere collegato al morsetto contrassegnato con la lettera N o di colore nero.

Il filo marrone deve essere collegato al morsetto contrassegnato con la lettera L o di colore rosso.

#### **ATTENZIONE! QUESTO STRUMENTO DEVE ESSERE COLLEGATO A TERRA**

Una qualsiasi interruzione sia interna che esterna del collegamento a terra rende pericoloso questo strumento. È proibito interrompere questo collegamento deliberatamente.

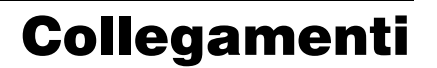

#### **Morsetti di uscita**

Tutti i collegamenti elettrici si realizzano dal quadro anteriore.

Il carico va collegato ai morsetti positivo (rosso) e negativo (nero) contrassegnati OUTPUT (uscita). Entrambe le uscite sono a tensione variabile e possono essere collegate a terra.

Il morsetto segnato  $\frac{1}{\epsilon}$  è collegato allo chassis e al terminale di sicurezza di terra.

#### **RS232**

Connettore D a 9 pin per controllo remoto da PC con i seguenti collegamenti:

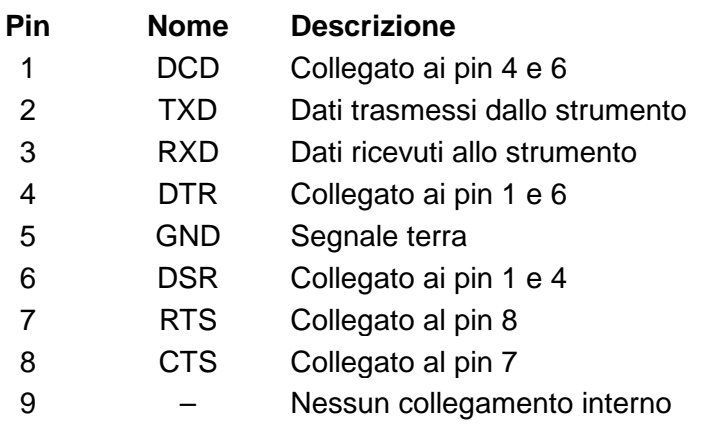

Collegare ad un PC con un cavo che ha i pin 2, 3 e 5 collegati più i pin 1, 4 e 6 e i pin 7 e 8 collegati al lato del PC.

### Funzionamento

#### **Impostazione dell'uscita**

Con l'interruttore POWER (alimentazione) regolato su (**I**) e l'uscita **suale del (senta)**, la tensione di uscita ed il limite di corrente possono essere preimpostati accuratamente usando i comandi VOLTAGE (tensione) e CURRENT (corrente); il misuratore di sinistra mostra la tensione impostata mentre quello di destra indica la corrente massima impostata.

Quando si inserisce l'interruttore inserimento uscita ..., si accendono le spie ON; il contatore a sinistra visualizza la tensione predefinita, quello di destra visualizza la corrente effettivamente erogata.

#### **Tensione costante**

La tensione erogata viene regolata agendo sui comandi VOLTAGE, che sono destinati alla regolazione approssimativa e precisa della TENSIONE; il comando destinato alla regolazione approssimativa cambia il valore della tensione in passi da 100 mV, quello destinato alla regolazione precisa la cambia in passi da 10 mV. Il comando CURRENT imposta il valore massimo di corrente erogabile; il comando cambia il valore della corrente erogata in passi da 10 mA.

#### **Corrente costante**

Se la resistenza al carico è sufficientemente bassa da far sì che, con la tensione di uscita impostata, scorra una corrente superiore al limite impostato, l'alimentazione assumerà automaticamente un funzionamento a corrente costante. L'uscita di corrente viene regolata con il comando CURRENT, mentre i comandi VOLTAGE impostano la tensione massima che è possibile generare. L'indicatore CC si accende per mostrare il funzionamento a corrente costante.

#### **Uscita di corrente istantanea**

Il comando di limitazione di corrente può essere impostato per limitare la corrente di uscita continua a livelli fino a 10mA. Tuttavia, in comune con tutti gli alimentatori da banco di precisione, sull'uscita è collegato un condensatore che consente di mantenere stabilità ed una buona risposta ai transienti. Le scariche di questo condensatore alla tensione di uscita e la cortocircuitazione dell'uscita produrranno un impulso di corrente, che è indipendente dall'impostazione della limitazione di corrente.

#### **Protezione**

L'uscita è dotata di protezione da cortocircuito intrinseca ed è protetta dalle tensioni inverse a mezzo di un diodo; la corrente inversa continua non deve superare 3 Amp, sebbene i transienti possano essere molto più alti.

#### **llacciamento del carico**

Il carico deve essere collegato ai morsetti d'uscita positivo (rosso) e negativo (nero). Ambedue sono completamente flottanti e uno qualsiasi dei due può essere collegato a terra.

#### **Collegamento in serie/parallelo con altre uscite**

Le uscite del dispositivo di alimentazione sono completamente flottanti e possono essere usate in serie con l'uscita di altri dispositivi si alimentazione per generare tensioni più alte, fino a 300V c.c.

La tensione massima ammessa tra un morsetto qualsiasi e il morsetto di terra ( $\frac{1}{\epsilon}$ ) è 300Vc.c.

**ATTENZIONE!** Queste tensioni sono estremamente pericolose e bisogna assicurarsi nel modo più assoluto di coprire i morsetti d'uscita. Quando l'unità è usata in questo modo ed è accesa, non si devono assolutamente toccare i morsetti d'uscita. Tutti i collegamenti ai morsetti vanno fatti quando l'alimentazione per tutte le unità è spenta. È da notare che questo dispositivo può solo generare corrente e non può dissiparla; per questa ragione le unità non possono essere collegate in serie in antifase.

Il dispositivo può essere collegato in parallelo con altri dispositivi di alimentazione per produrre correnti piò alte. Quando vari gruppi sono collegati in parallelo, la tensione d'uscita sarà uguale a quella del gruppo impostato sulla tensione più alta fino a quando non si eccede il limite di corrente impostato; a questo punto la tensione in uscita impostata scende al valore

dell'impostazione più alta immediatamente inferiore e così via. In modalità di corrente costante, vari gruppi possono essere collegati in parallelo per erogare una corrente uguale alla somma dei limiti di corrente impostati.

È da notare che i morsetti d'uscita hanno una portata nominale massima di 15A; se si fanno funzionare diverse uscite in parallelo per erogare correnti più alte di questo limite, il collegamento deve essere fatto a un terminale separato e non su uno dei morsetti.

#### **Ventilazione**

Il dispositivo di alimentazione è molto efficiente ma a piena potenza può generare una quantità significativa di calore. Il raffreddamento è per convezione ed è perciò importante che la ventilazione non sia mai ristretta se si vogliono mantenere i livelli ottimali di rendimento e sicurezza. Se il dispositivo è montato in uno spazio ristretto, ad es. su una rastrelliera da 19 pollici, si deve provvedere una ventilazione adeguata usando, ad esempio, una base fornita di ventola.

### Funzionamento remoto

Il formato dei comandi remoti e la descrizione dei comandi stessi sono illustrati nel capitolo Comandi remoti.

#### **Selezione della velocità di trasmissione**

La velocità di trasmissione, espressa in Baud, viene impostata agendo sul pulsante OPTION SELECT/OK fino a quando compare la scritta **bAUd** sul display a sinistra dello strumento; il display a destra dello strumento visualizza invece il valore attualmente impostato, espresso con il valore **960** per indicare 9600 Baud ecc. Per cambiare la velocità di trasmissione in Baud, agire sul pulsante CHANGE e selezionare il valore desiderato fra tutti i valori disponibili, visualizzati in ordine progressivo. Quando appare il valore desiderato, premere di nuovo OPTION SELECT/OK per confermare il valore ed uscire dalla modalità di modifica velocità di trasmissione.

#### **Funzionamento remoto/locale**

All'accensione, viene inserita la modalità di funzionamento locale con la spia Rem (funzionamento remoto) spenta. Quando viene ricevuto un comando, viene inserita la modalità di funzionamento remota e si accende la spia Rem. L'eventuale utilizzo delle manopole di comando (il cui utilizzo [disponibile all'utente anche nella modalità remota) comporta l'inserimento della modalità locale dello strumento; se quest'ultimo riceve però un altro comando dall'interfaccia remota, viene inserita di nuovo la modalità remota.

Il funzionamento locale delle manopole di comando, l'interruttore On/Off uscite e il pulsante CHANGE possono essere disattivati agendo sul pulsante OPTION SELECT/OK fino a quando compare la scritta **LoCL** sul display sinistro dello strumento; il display di destra visualizza la modalità attualmente impostata, **on** od **oFF** . Agendo sul pulsante CHANGE si alterna la selezione della modalità **on** od **oFF** ; quando appare la modalità desiderata, premere di nuovo il pulsante OPTION SELECT/OK per confermarla ed uscire dalla modalità di modifica.

Il funzionamento locale dello strumento può essere ripristinato in qualsiasi momento agendo sul pulsante OPTION SELECT/OK; qualora **LoCL** sia stato impostato su **oFF**, la prima volta che si preme il pulsante OPTION SELECT/OK viene inserita la modalità di funzionamento locale dello strumento; le altre modalità disponibili (descritte qui sopra) vengono selezionate agendo si nuovo sul pulsante.

#### **Connettore interfaccia seriale RS232**

Il connettore d'interfaccia seriale a vaschetta e 9 pin si trova sul pannello posteriore dello strumento. I collegamenti dei pin sono indicati nella tabella qui sotto:

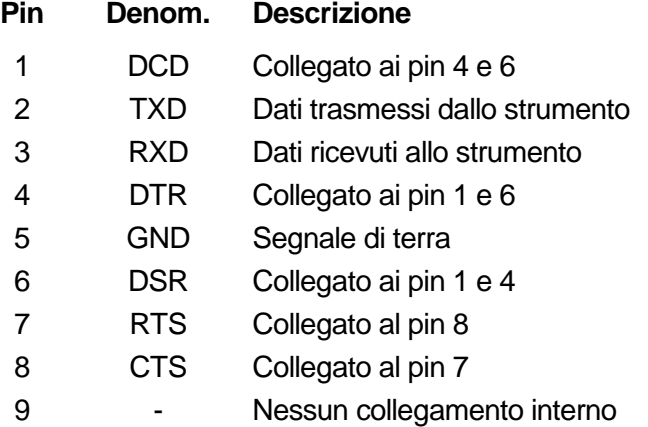

Collegare ad un PC con un cavo con i pin 2, 3, 5 cablati e pin 1, 4, 6 e 7 e 8 collegati al PC; vedi lo schema illustrativo.

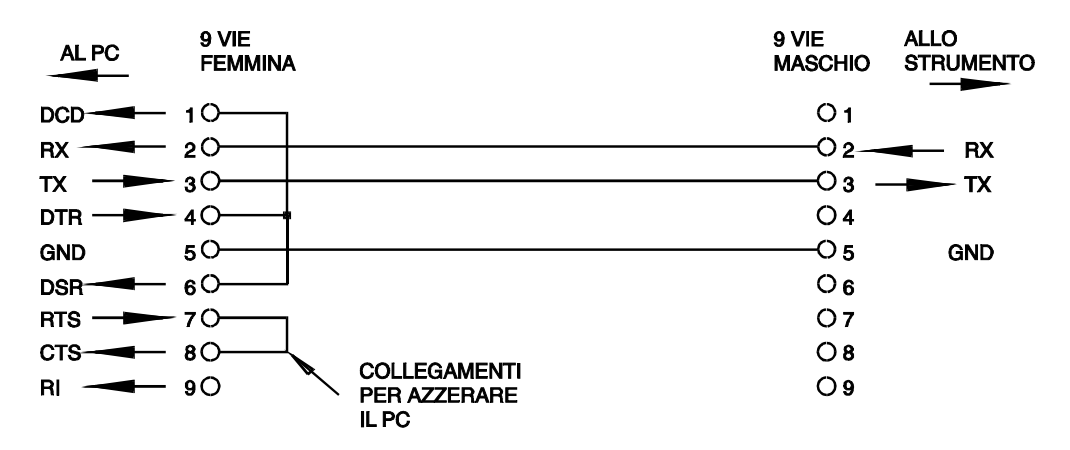

La velocità di trasmissione espressa in Baud viene impostata osservando le istruzioni di cui sopra; gli altri parametri d'interfaccia sono indicati nella seguente tabella:

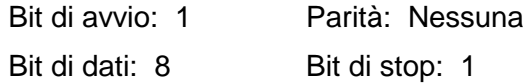

#### **Set di caratteri RS232**

È consentito l'utilizzo di qualsiasi codice ASCII. Il bit 7 dei codici ASCII viene ignorato, ovvero si presume che sia un valore basso. I comandi contengono sia caratteri minuscoli che maiuscoli senza alcuna distinzione. I codici di comando ASCII compresi fra 00H e 31H vengono ignorati, ad eccezione del carattere 0AH (interlinea, LF), che viene utilizzato come carattere finale del comando.

### Comandi remoti

### **Formato dei comandi remoti RS232**

La memoria di transito destinata alla memorizzazione dei dati ricevuti dallo strumento è in grado di accettare un singolo comando (o richiesta di informazioni) per volta, durante l'interrupt, senza interferire con le operazioni eseguite dallo strumento. I comandi e le richieste di informazioni devono essere inviate come prevede l'elenco comandi e devono contenere il codice finale del comando 0AH (interlinea, LF). Si fa presente che la presenza di uno spazio (20H) serve per separare i parametri dal titolo del comando.

Dopo l'inoltro di un comando, il controller deve attendere almeno 10 ms dopo il codice finale del comando prima di inoltrare il comando (o la richiesta di informazioni) successivi al fine di consentire allo strumento di svuotare la memoria di transito che memorizza i dati in arrivo.

Le risposte alle richieste di informazioni vengono inoltrate immediatamente. Il controller deve attendere fino a quando perviene la risposta ad una richiesta di informazioni prima di inoltrare il comando successivo. Lo strumento risponde al controller dopo tutte le richieste di informazioni, come indica l'elenco comandi. Tutte le risposte inoltrate terminano con il codice 0DH (Ritorno carrello, CR) seguito dal codice 0AH (Interlinea, LF).

<WHITE SPACE> viene definito come codice compreso fra 00H e 20H. <WHITE SPACE> viene ignorato, ad eccezione degli identificativi dei comandi, come ad esempio '\*I DN?' non ha lo stesso significato di '\*IDN?'.

Il bit dal valore alto di tutti i caratteri viene ignorato.

I comandi non fanno distinzione tra lettere minuscole e maiuscole.

### **Elenco dei comandi**

La presente sezione elenca tutti i comandi e le richieste di informazioni utilizzati nello strumento. I comandi sono elencati in ordine alfabetico all'interno dei gruppi di funzioni.

La nomenclatura adottata è la seguente:

- <rmt> <RESPONSE MESSAGE TERMINATOR>, CR seguito da LF.
- <nr1> Numero senza parte frazionaria, ovvero numero intero.
- <nr2> Numero espresso nel formato a virgola fissa, ad esempio 11,52, 3,61 ecc.

#### **Comandi di configurazione**

- V <nr2> Imposta la tensione su <nr2>. Il valore di <nr2> deve essere espresso in Volt; non sono ammessi moltiplicatori. Se il valore di <nr2>, dopo l'arrotondamento, non rientra nella gamma delle tensioni erogate, viene generato un errore.
- I <nr2> Imposta il valore massimo di corrente su <nr2>. Il valore di <nr2> deve essere espresso in Ampere; non cono ammessi moltiplicatori. Se il valore di <nr2>, dopo l'arrotondamento, non rientra nella gamma delle correnti delle correnti erogate, viene generato un errore.
- ON Inserisce l'erogazione della c.c.
- OFF Disinserisce l'erogazione della c.c.

#### **Comandi ritorno dati**

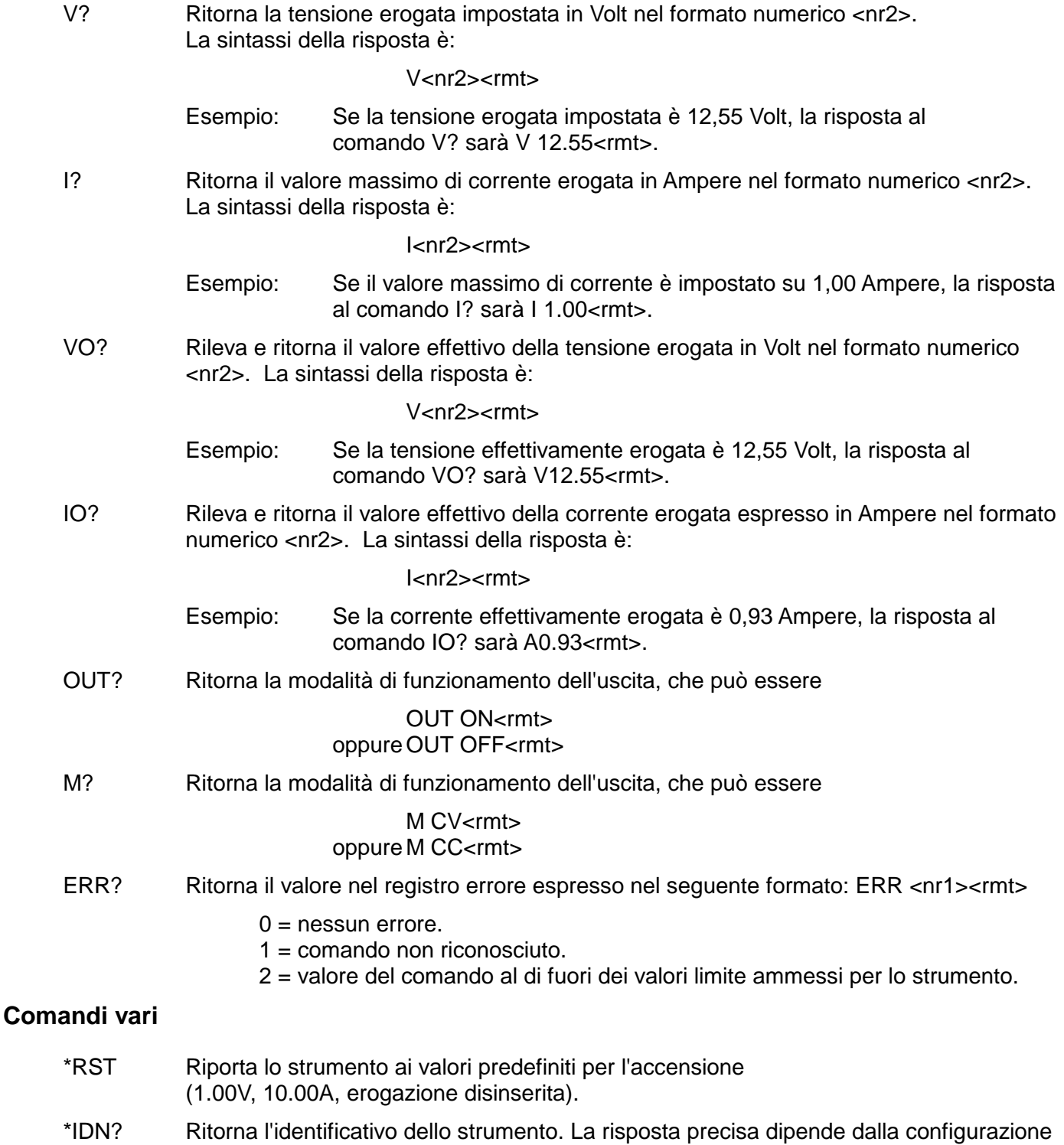

dello strumento e viene espressa nel seguente formato: <NAME>,<model>, 0, <version><rmt> dove <NAME> è il nome del costruttore, <model> definisce il tipo di strumento e <version> è la release della versione del software installato.

### Manutenzione

I Produttori o i loro agenti all'estero faranno le riparazioni necessarie in caso di guasto. Qualora l'utente desiderasse eseguire il lavoro di manutenzione, tale lavoro deve essere fatto solo da personale qualificato e usando il manuale di servizio che può essere acquistato direttamente dai Produttori o dai loro agenti all'estero.

#### **Fusibile**

Il tipo di fusibile corretto è:

10 Amp 250V ritardato (T) HBC, 5 x 20mm.

È da notare che la funzione principale del fusibile è di rendere sicuro lo strumento e limitare i danni qualora si guasti uno dei propri dispositivi di commutazione. Se si guasta un fusibile, sarà pertanto molto probabile che salti anche il fusibile di ricambio, in quanto si è verificato un malfunzionamento nell'alimentazione. In queste circostanze lo strumento deve essere restituito al produttore per la riparazione.

Per la sostituzione, accertarsi che vengano usati fusibili del tipo e della corrente nominale specificati. È proibito usare fusibili di ripiego o cortocircuitare i portafusibili.

Per sostituire un fusibile, scollegare prima lo strumento dall'alimentazione CA. Rimuovere le 6 viti di fissaggio del coperchio e sollevare quest'ultimo. Sostituire il fusibile con un fusibile di tipo corretto e riporre il coperchio.

#### **Pulizia**

Se si deve pulire il dispositivo di alimentazione, usare uno strofinaccio appena bagnato con acqua o con un detergente neutro. Pulire la finestrella di visualizzazione con un panno asciutto e morbido.

**ATTENZIONE! PER EVITARE SCOSSE ELETTRICHE ED EVENTUALI DANNI AL DISPOSITIVO DI ALIMENTAZIONE, NON PERMETTERE MAI ALL'ACQUA DI ENTRARE ALL'INTERNO DELL'ALLOGGIAMENTO. PER EVITARE DANNI ALL'ALLOGGIAMENTO E ALLA FINESTRELLA DI VISUALIZZAZIONE, NON PULIRE MAI CON SOLVENTI.**

# Seguridad

<span id="page-37-0"></span>Este es un instrumento de Clase de Seguridad I según la clasificación del IEC y ha sido diseñado para cumplir con los requisitos del EN61010-1 (Requisitos de Seguridad para Equipos Eléctricos para la Medición, Control y Uso en Laboratorio). Es un instrumento de Categoría de Instalación II propuesto para ser usado con un suministro monofásico normal.

Este instrumento ha sido comprobado según la norma EN61010-1 y ha sido suministrado en una condición segura. El manual de instrucciones contiene información y advertencias que deben seguirse para asegurar el empleo seguro por el usuario y para mantener al instrumento en una condición segura.

Este instrumento ha sido diseñado para ser utilizado en un ambiente Grado 2 de Polución a temperaturas de entre 5ºC y 40ºC y humedad relativa de entre el 20% y el 80% (sin condensación). De manera ocasional puede someterse a temperaturas de entre −10ºC y +5ºC sin que ello afecte a su seguridad. No hay que ponerlo en funcionamiento mientras haya condensación.

El uso de este instrumento de forma no especificada por estas instrucciones puede afectar a su seguridad. El instrumento no debe ser utilizado fuera de su rango de voltaje o de su gama ambiental.

#### **ADVERTENCIA! ESTE INSTRUMENTO DEBE CONECTARSE A TIERRA**

Cualquier interrupción del conductor a tierra dentro o fuera del instrumento implicaría que el instrumento resultara peligroso. Está prohibida cualquier interrupción intencional. La acción protectora no debe negarse por el uso de una extensión de cable sin conductor protector.

Cuando el instrumento está conectado a su suministro es posible que queden sin protección elementos bajo tensión y la abertura de tapas o el retiro de piezas (salvo las accesibles por la mano) pueden dejar expuestos a elementos bajo tensión. Si se tuviera que efectuar alguna operación de ajuste, cambio, mantenimiento o reparación es necesario desconectar al instrumento de todas las fuentes de tensión. Los capacitores dentro del aparato pueden permanecer cargados aún cuando las fuentes de tensión hayan sido desconectadas, pero quedarán seguramente descargadas a 10 minutos de haber desconectado la corriente.

Todo ajuste, mantenimiento o reparación del instrumento abierto bajo tensión debe ser evitado en lo posible, pero si fuera ineludible, estos trabajos deben ser realizados exclusivamente por un personal cualificado consciente del riesgo que implican.

Si el instrumento fuera claramente defectuoso, hubiera sido sometido a un daño mecánico, a humedad excesiva o a corrosión química, su protección de seguridad puede fallar y el aparato debe sacarse de uso y devolverse para comprobación y reparación.

Asegurar que sólo se empleen fusibles de la clasificación y tipo especificados para todo recambio. Está prohibido utilizar fusibles improvisados así como el corto circuito de portafusibles.

El instrumento no debe humedecerse al ser limpiado. Los símbolos a continuación son empleados en el instrumento y en este manual:-

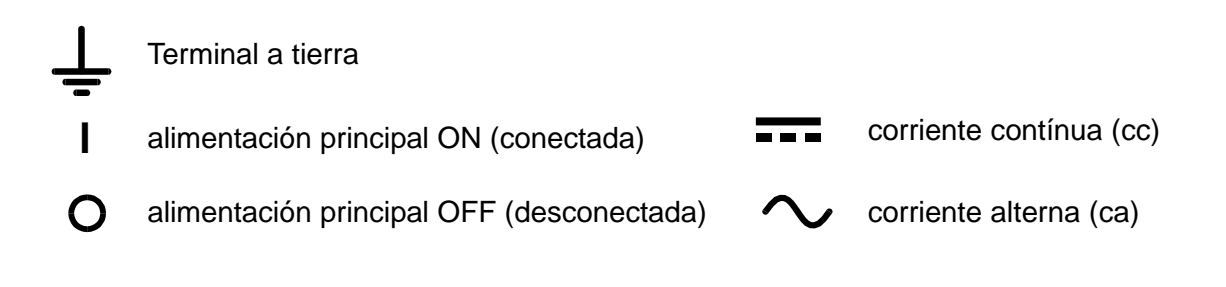

# Instalación

#### **Tensión de la Red Eléctrica**

Verificar que la tensión de funcionamiento del instrumento que figura en el panel trasero concuerde con el suministro local.

#### **Cable de Red**

Cuando se suministra un cable de tres conductores con puntas peladas, se deberá conectar como sigue:

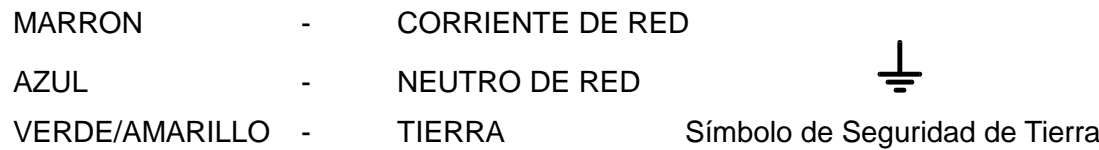

Cuando se instale un enchufe fusibleado, el enchufe debe llevar un fusible de 5 amp. Dado a que los colores de los cables del conductor de alimentación del aparato pueden diferir de los colores marcados en los bornes de su enchufe, proceder como sigue:

El cable de color verde-y-amarillo debe conectarse al borne del enchufe marcado con la letra E o con el símbolo de seguridad de tierra mostrado arriba o coloreado verde o verde-y-amarillo. El cable de color azul debe conectarse al borne marcado con la letra N o de color negro. El cable de color marrón debe conectarse al borne marcado con la letra L o de color rojo.

#### **ADVERTENCIA! ESTE INSTRUMENTO DEBE CONECTARSE A TIERRA.**

Cualquier interrupción del conductor a tierra dentro o fuera del instrumento implicaría que el instrumento resultara peligroso. Está prohibida cualquier interrupción intencional.

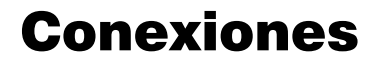

#### **Terminales de salida**

Todas las conexiones de corriente se realizan desde el panel frontal.

La carga debe conectarse a los bornes positivos (rojos) y negativos (negros) marcados OUTPUT (SALIDA). Ambos bornes son totalmente libres y cualquiera de los dos se puede conectar a masa.

El borne marcado  $\equiv$  está conectado al bastidor y a la seguridad de tierra.

#### **RS232**

Conexión en D de 9 clavijas para control remoto de PC con las siguientes descripciones:

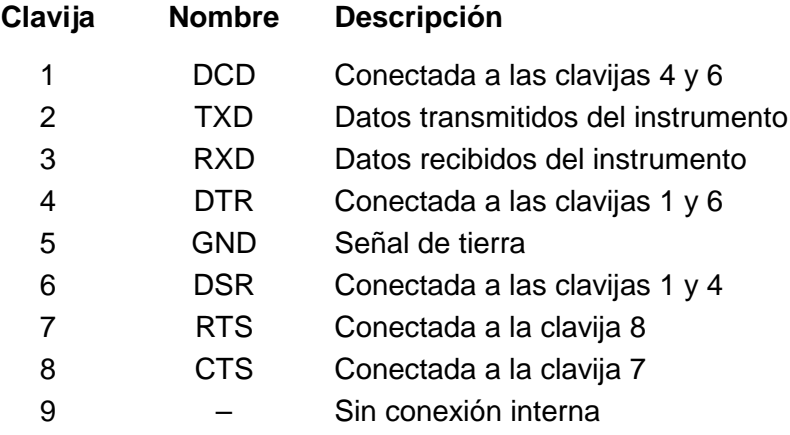

Conectar a un PC con un cable que tenga las clavijas 2, 3 y 5 cableadas más las clavijas 1, 4 y 6 y las clavijas 7 y 8 conectadas en el extremo del PC.

# Operación

#### **Ajuste de la Salida**

Con el interruptor POWER conectado (**l**) y se pueden preajustar la salida **de la tensión** de salida y el límite de corriente con precisión usando los controles de VOLTAGE y CURRENT; el medidor a la izquierda indica la tensión ajustada y el medidor a la derecha indica la corriente máxima preajustada.

Cuando el conmutador de salida **en está conectado**, la luz ON se enciende; el contador de la izquierda seguirá mostrando el voltaje preajustado, pero el de la derecha mostrará ahora la corriente de carga real.

#### **Tensión Constante**

El voltaje de salida se ajusta con los controles de VOLTAJE de ajuste amplio y preciso; el control de ajuste amplio cambia el voltaje en intervalos de 100mV y el control preciso en intervalos de 10mV. El control de CORRIENTE ajusta la corriente máxima que se puede suministrar; el control cambia la corriente en intervalos de 10mA.

#### **Corriente Constante**

Si la resitencia de carga es suficientemente baja tal que, con la tensión de salida ajustada, correrá una corriente mayor que el límite de corriente ajustado, y la a,imentación eléctrica cambiará automáticamente a operación con corriente constante. Se ajusta la salida de corriente con el control 'CURRENT' y los controles 'VOLTAGE' ajustan la tensión máxima que se puede generar. Se ilumina la lámpara CC para indicar el modo de corriente constante.

#### **Salida Instantánia de Corriente**

Se puede ajustar el control de límite de la corriente para limitar la salida de corriente continua a niveles de hasta 10mA. Sin embargo, en común con todas las alimentaciones eléctricas de precisión de banca, se conecta una capacitancia a través de la salida para mantener estabilidad y repuesta buena a tensiones de ondas transitorias. Esta capacitance carga hasta la tensión de salida y un cortocircuito de la salida producirá un pulso de corriente mientras la capacitancia descarga el cual es independiente del límite preajustado de la corriente.

#### **Protección**

La salida tiene protección intrínsica contra cortocircuitos y está protegida contra tensiones de polaridad invertida mediante un diodo; La corriente continua al revés no debe exceder 3 Amperios, aunque las ondas transitorias pueden estar mucho superior a esto.

#### **Conexión a la Carga**

La carga debe conectarse a los bornes de salida *OUTPUT* positivos (rojos) y negativos (negros). Ambos bornes son completamente flotantes y cualquiera de ellos puede conectarse a tierra.

#### **Conexión en Serie o en Paralelo a Otras Salidas**

Las salidas del suministro de fuerza son completamente flotantes y pueden emplearse en serie con otras unidades de suministro de fuerza para generar altos voltajes de CC de hasta 300V CC.

La tensión máxima admisible entre cualquier borne y la tierra física ( $\frac{1}{\epsilon}$ ) es de 300 VCC.

**ADVERTENCIA!** Dichos voltajes son extremamente peligrosos y se debe tener mucho cuidado de proteger a los bornes de salida durante tal uso. Bajo ninguna circunstancia se debe tocar a los bornes de salida si el aparato está conectado de ese modo. Toda conexión a los bornes debe efectuarse con los aparatos desconectados. Se debe observar que la unidad sólo puede suministrar corriente pero no puede sumirla, consecuentemente las unidades no pueden conectarse en serie de modo antifásico.

La unidad puede conectarse en paralelo a otras para producir una corriente superior. Cuando varias unidades están conectadas en paralelo, el voltaje de salida será igual al de la unidad con el reglaje voltaje de salida superior hasta que la corriente suministrada supere el límite de corriente fijado, lo que resultará en la salida bajando al mayor límite siguiente fijado, y así sucesivamente. En la modalidad de corriente constante, las unidades pueden conectarse en paralelo para proporcionar una corriente igual a la suma de los límites de corriente fijados.

Se debe observar que la salida de los bornes está clasificada a un máximo de 15A; si varias salidas funcionan en paralelo para suministrar corrientes superiores a ésta, la junta debe efectuarse en un punto distinto y no en los bornes.

#### **Ventilación**

El suministro de fuerza es muy eficaz pero puede generar mucho calor a fuerza plena. El suministro depende de enfriamiento por convección solamente y por lo tanto es importante que la ventilación no esté restringida si se quiere mantener el rendimiento y la seguridad.

### Funcionamiento remoto

Los comandos remotos y su formato se describen pormenorizadamente en el capítulo Comandos Remotos.

#### **Selección de la velocidad en baudios**

La velocidad en baudios se ajusta pulsando el botón OPTION SELECT/OK hasta que **bAUd** se muestra en la pantalla de la izquierda; la pantalla de la derecha muestra el ajuste actual bajo la forma de **960** para 9600 baudios, etc. Cambie la velocidad en baudios con el botón CHANGE para modificar la velocidad con todas las opciones posibles. Cuando se muestre la velocidad necesaria, pulse de nuevo OPTION SELECT/OK para confirmar y salir del modo de cambio de velocidad.

#### **Funcionamiento Remoto/Local**

Al encender el instrumento, éste se ajustará en el estado local con la luz Rem (remoto) apagada. Cuando se reciba un comando, se accederá al estado remoto y se encenderá la luz Rem. Los controles giratorios no se bloquean por esta acción, y el instrumento se ajustará en el estado local si se utilizan; Sin embargo, si el instrumento recibe otro carácter de la interfaz, se ajustará de nuevo el estado remoto.

El funcionamiento local de los controles giratorios, el conmutador de salida On/Off y el botón CHANGE se pueden desactivar pulsando el botón OPTION SELECT/OK hasta que **LoCL** aparezca en la pantalla de la izquierda; la pantalla de la derecha muestra el ajuste actual, **on**  (activado)o **oFF** (desactivado) . Si se pulsa el botón CHANGE de forma alternativa se ajustará **on** (activado) u **oFF** (desactivado) ; cuando se muestre el ajuste necesario, pulse OPTION SELECT/OK para confirmar y salir del modo de cambio.

El funcionamiento local se puede restablecer en cualquier momento pulsando el botón OPTION SELECT/OK; Si se ha ajustado **LoCL** en **oFF**, cuando se pulse OPTION SELECT/OK por primera vez se ajustará el instrumento en control local, y si se pulsa sucesivamente se seleccionarán los otros modos de la forma descrita anteriormente.

#### **Conector RS232**

El conector en serie de tipo D de 9 clavijas de la interfaz se encuentra en la parte trasera del instrumento. Las conexiones de las clavijas se muestran a continuación:

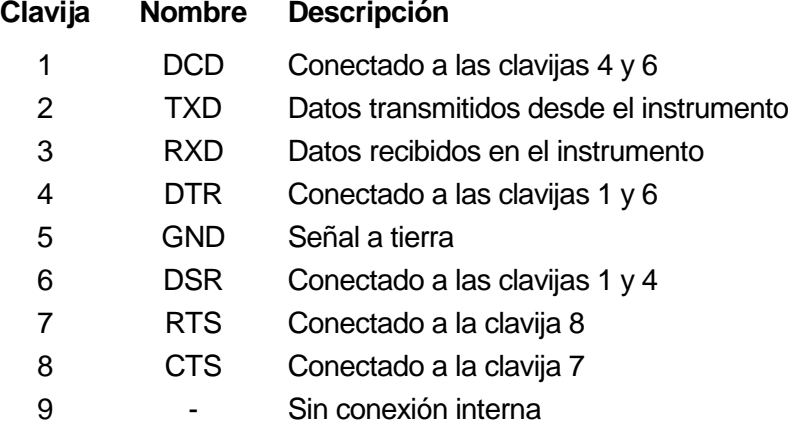

Conecte a un PC con un cable que tenga las clavijas 2, 3, 5, cable más clavijas 1, 4, 6 y clavijas 7 y 8, conectadas en el PC. Véase el diagrama.

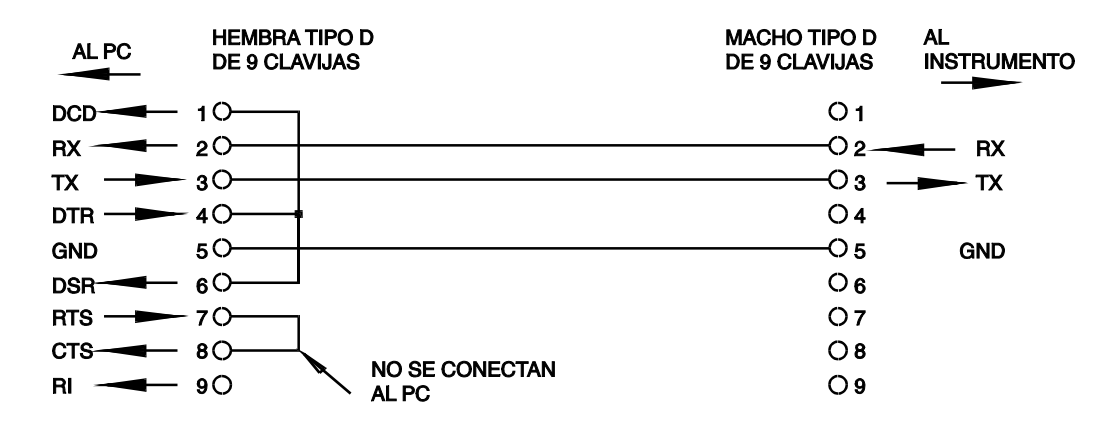

La velocidad en baudios se describe de la forma descrita anteriormente. los otros parámetros de interfaz son fijos:

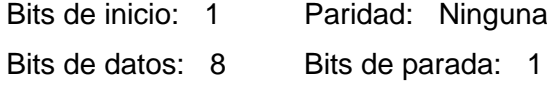

#### **Juego de caracteres de RS232**

Se puede utilizar cualquier código ASCII. Se hace caso omiso del bit 7 de los códigos ASCII, es decir, se supone que es bajo. En los comandos nemónicos, no se hace ninguna distinción entre mayúsculas y minúsculas, que pueden mezclarse con toda libertad. Los códigos de control ASCII entre 00H y 31H se ignoran, excepto 0AH (Avance de línea, LF) que se utiliza para terminar un comando.

### Comandos remotos

### **Formato de los Comandos Remotos de RS232**

La memoria intermedia de entrada del instrumento acepta un solo comando individual (o pregunta) al mismo tiempo, bajo interrupción, de forma transparente a las demás operaciones del instrumento. Los comandos y las preguntas se deben enviar de la forma especificada en la lista de comandos y deben finalizar con el código de finalización de comandos 0AH (Avance de línea, LF). Tenga en cuenta que los parámetros están separados del encabezamiento de comando por un espacio (20H).

Después de haberse enviado un comando, el controlador debe esperar al menos 10ms desde el terminador de comando antes de que se inicie el comando siguiente (o pregunta), con el fin de que el instrumento despeje la memoria intermedia de entrada.

Las respuestas a las preguntas se envían inmediatamente. El controlador debe esperar a la respuesta de una pregunta antes de que se envíe el siguiente comando o pregunta. El instrumento responde al controlador después de cada pregunta, según se especifica en la lista de comandos. En todos los casos, la respuesta termina con 0DH (Retorno de carro, CR) seguido por 0AH (Avance de línea, LF).

<ESPACIO EN BLANCO> se define como códigos de carácter del 00H al 20H inclusive. <ESPACIO EN BLANCO> se hace caso omiso, excepto en los identificadores de comando. '\*I DN?' no es equivalente a '\*IDN?'.

Se hace caso omiso del bit alto de todos los caracteres.

Los comandos da igual que se escriban en mayúscula que en minúscula.

### **Lista de Comandos**

En este apartado se proporciona una lista de todos los comandos y todas las consultas implementadas en este instrumento. Los comandos se relacionan en orden alfabético dentro de los grupos de función.

Se utiliza la siguiente nomenclatura:

- <rmt> <TERMINADOR DE MENSAJE DE RESPUESTA>, Retorno de carro seguido por Avance de línea.
- <nr1> Un número sin partes fraccionarias, es decir, un número entero.
- <nr2> Un número en formato de coma fija, ej.: 11.52, 3.61, etc.

#### **Comandos de ajuste**

- V <nr2>
Ajusta el voltaje a <nr2>. El valor de <nr2> debe estar en voltios; no están permitidos los multiplicadores. Si el valor de <nr2>, después del redondeo, está fuera del rango de la salida, se generará un error. I <nr2>
Ajusta el límite de corriente en <nr2>. El valor de <nr2> debe estar en amperios; no están permitidos los multiplicadores. Si el valor de <nr2>, después del redondeo, está fuera del rango de la salida, se generará un error. ON Conecta la salida de CC.
- OFF Desconecta la salida de CC.

#### **Comandos de lectura de comprobación**

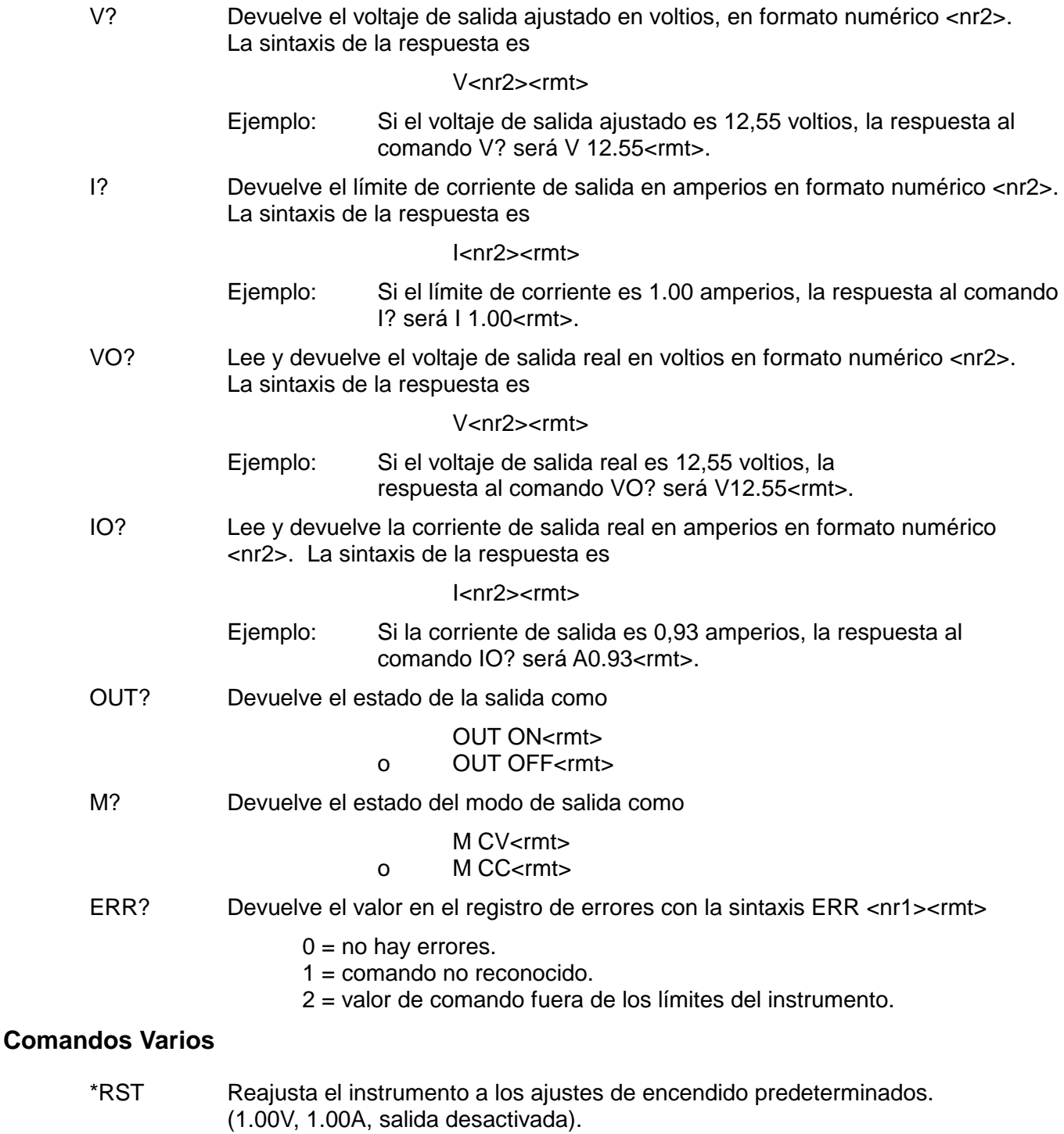

\*IDN? Devuelve la identificación del instrumento. La respuesta exacta se determina por la configuración del instrumento y tiene la sintaxis <NOMBRE>,<modelo>, 0, <versión><rmt> en donde <NOMBRE> es el nombre del fabricante, <modelo> el tipo de instrumento y <versión> el nivel de revisión del software instalado.

### Mantenimiento

Los fabricantes o sus agentes en el extranjero ofrecen un servicio de reparación para toda unidad que desarrolle un defecto. Si los propietarios desearan establecer su propio servicio, esto sólo debe realizarse por personas cualificadas en conjunto con el manual de servicio que puede adquirirse directamente del Fabricante o de sus agentes en el extranjero.

#### **Fusible**

El tipo correcto del fusible es:

10 Amperios 250V HBC retardo(T), 5 x 20mm.

Se debe observar que la funcción principal del fusible es hacer seguro instrumento y limitar el daño en el caso de una avería de uno de los dispositivos interruptores. Si falla un fusible entonces, es muy probable que el repuesto tambien se fundirá, porque se ha desarrollado una avería en la alimentación eléctrica; en tales circunstancias será necesario devolver el instrumento al fabricante para una revisión.

Asegurar que se empleen sólo fusibles de la clasificación y del tipo especificado para todo recambio. Está prohibido utilizar fusibles improvizados así como el cortocircuito del portafusibles.

Para cambiar un fusible, primero desconectar el instrument de la alimentación eléctrica de CA. Quitar los 6 tornillos que sujetan la tapa y alzar la tapa. Reemplazar el fusible con uno del tipo correcto y volver a colocar la tapa.

#### **Limpieza**

Si la unidad de suministro de fuerza necesita ser limpiada, utilizar un paño brevemente humedecido en agua o en un detergente suave. La ventana de visualización debe lustrarse con un paño suave y seco.

**ADVERTENCIA! PARA EVITAR CHOQUES ELECTRICOS O DAÑAR A LA UNIDAD DE SUMINISTRO DE FUERZA**, **NUNCA DEJE ENTRAR AGUA AL ENVASE. PARA EVITAR QUE EL ENVASE O LA VENTANA DE VISUALIZACION SEAN DAÑADOS, NUNCA LIMPIE CON SOLVENTES.**

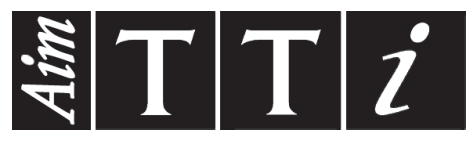

Thurlby Thandar Instruments Ltd.

Glebe Road • Huntingdon • Cambridgeshire • PE29 7DR • England (United Kingdom) Telephone: +44 (0)1480 412451 • Fax: +44 (0)1480 450409

International web site: www.aimtti.com • UK web site: www.aimtti.co.uk • USA web site: www.aimtti.us Email: info@aimtti.com